# **Конспект лекций**

# **по курсу «ГИС и ГГИС в геологии»**

**вводный раздел**

**Авторы:** 

**М.А. Самородская А.Б. Бородушкин П.Н. Самородский Ю.Б. Дворецкая В.А. Макаров**

# **Оглавление**

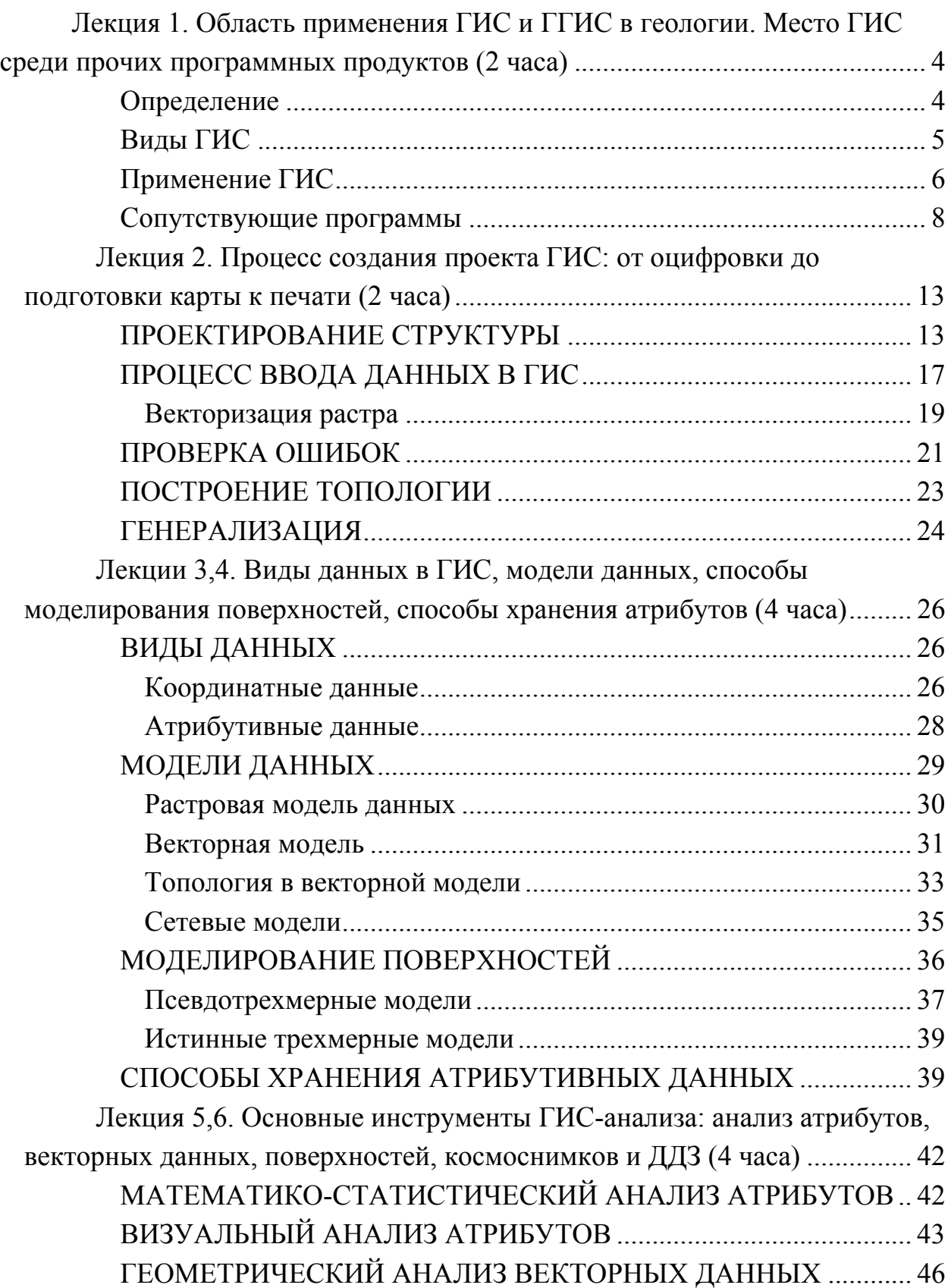

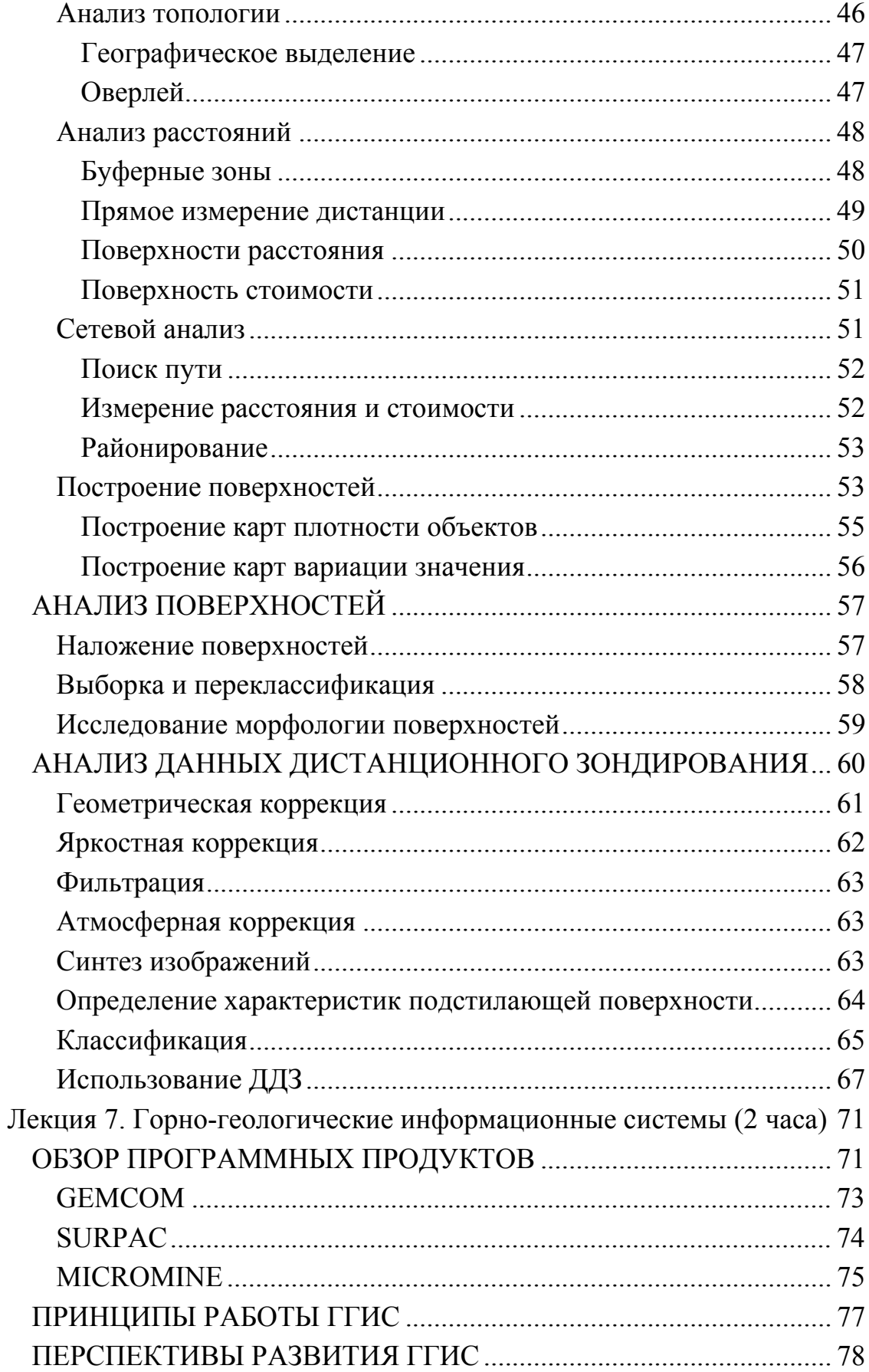

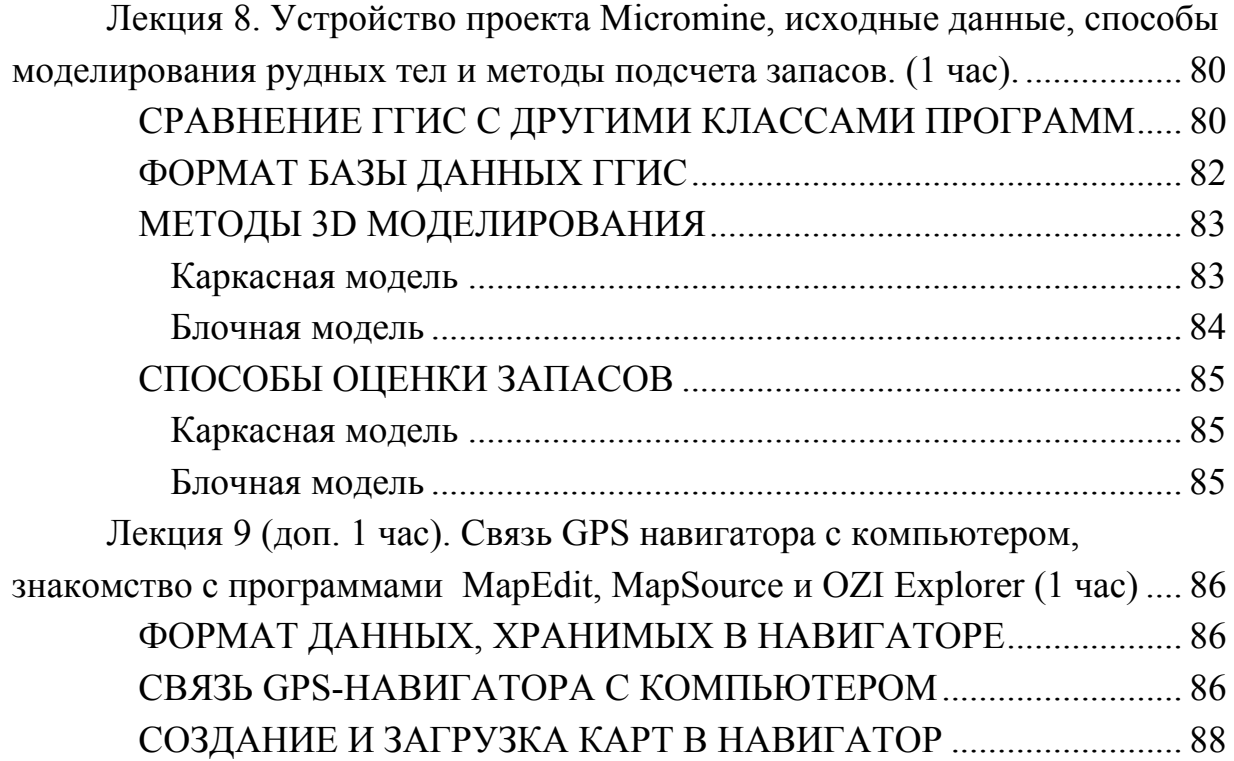

## **Лекция 1. Область применения ГИС и ГГИС в геологии**

### **Место ГИС среди прочих программных продуктов**

В этом курсе речь пойдет о многих программах. Они отличаются друг от друга устройством, назначением, типом обрабатываемой информации. Объединяет их одно: все они используются в работе геологами и горняками. Основное внимание мы будем уделять геоинформационным системам (ГИС). **Определение**

ГИС – это понятие, имеющее очень много определений. Мы остановимся на одном, самом простом: геоинформационная система – это система, предназначенная для ввода, хранения, обработки и анализа пространственной и непространственной информации. Конечно, современные ГИС – это компьютерные программы. Но любой хорошо сделанный каталог месторождений с набором карт, коллекциями образцов и шлифов, банком геохимических анализов, с разработанной системой ссылок, позволяющей легко находить нужную информацию, можно назвать геоинформационной системой. Такие экстремальные варианты мы рассматривать не будем, сосредоточимся на компьютерных ГИС.

#### **Виды ГИС**

ГИС делятся на два больших класса: двумерные и трехмерные. Двумерные работают с плоскими картами, трехмерные предназначены для объемного моделирования. И те и другие применяют в работе похожие приемы и механизмы. Двумерную ГИС очень упрощенно можно назвать «электронной картой». Ведь именно карту мы видим на экране компьютера, когда запущено ГИС-приложение. Двумерная ГИС может работать и с трехмерными данными, однако при этом существует ряд ограничений. Трехмерные ГИС таких ограничений не имеют. Основное предназначение трехмерной ГИС – построение объемных моделей, карты в них не строят.

Двумерные ГИС существуют очень давно (с 60-х годов прошлого века), используются в работе специалистами разного профиля и являются универсальным географическим инструментом. Трехмерные ГИС созданы гораздо позже как специальный инструмент для геологов и горняков. В других областях подобных программных продуктов пока нет. Трехмерные ГИС выделяют обычно в особый класс программ, называемый горно-геологическими информационными системами (ГГИС). ГГИС несут в себе черты разных типов программ. В своей работе они используют многие приемы графических 3D-редакторов. По своему устройству ГГИС близки к базам данных и т.д. Однако, являясь системами, предназначенными для обработки и анализа пространственной информации, согласно данному выше определению, горногеологические системы должны быть отнесены к ГИС.

Другой принцип, по которому ГИС можно разделить на две большие группы, это способ моделирования пространственных объектов. По этому принципу ГИС делят на растровые и векторные. Растровые ГИС используют более простой (для машины) метод: вся отображаемая территория в этих системах состоит из набора квадратиков (треугольников, шестиугольников) с определенными значениями. Вот из этих квадратиков в растровой ГИС и складываются пространственные объекты. Такие объекты нельзя передвигать или удалять, не затрагивая карту в целом. Векторные ГИС используют более сложный для машины, но более удобный для человека метод. Объекты реального мира в них отображается геометрическим объектом с определенными свойствами. Их можно выделять, перемещать, удалять, то есть поступать с ними так же, как с реальным объектами. Векторные ГИС, таким образом, можно назвать объект-ориентированными системами.

Первыми были разработаны растровые ГИС. Векторные системы появились позже и очень быстро завоевали широкую популярность. Сейчас растровые системы применяются, в основном, для обработки данных дистанционного зондирования Земли (космоснимков). Это единственная область, где векторные ГИС не в состоянии составить им конкуренцию.

Сейчас нельзя четко разделять векторные и растровые ГИС. Растровые ГИС используют в работе векторные данные, векторные ГИС умеют обрабатывать растры. Трехмерные ГИС вообще не принято делить по этому принципу.

Примером векторных ГИС могут служить ArcView, ArcGIS, MapInfo, TNT и пр. Примеры растровых ГИС – это ERDAS Imagine, IDRISI, ILWIS. К трехмерным ГИС (ГГИС) относятся Surpack, Gemcom, Vulcan, Micromine и пр.

### Применение ГИС

ГИС: векторные и растровые, двумерные и трехмерные находят применение во многих областях, в том числе и в геологии. Вот перечень некоторых задач, которые решают геологи с помощью ГИС.

- 1. Оцифровка и оформление геологической графики;
- 2. Ревизия и анализ геологической информации;
- 3. Математическая обработка данных поисковых и съемочных работ;
- 4. Создание прогнозных карт;
- 5. Обработка и дешифрирование космоснимков;
- 6. Мониторинг природных и техногенных процессов;
- 7. Проектирование геолого-разведочных и горных работ;
- 8. Подсчет запасов месторождения;
- 9. Управление работой горно-добывающего предприятия.

Внедрение геоинформационных технологий в государственных геологических организациях осуществляется под контролем Министерства природных ресурсов, где еще в июле 1994 г. были утверждены "Концепция создания единой информационной системы недропользования в России" и "Временное положение о Государственном банке цифровой геологической информации о недропользовании (ГБЦГИ)". В 1997 г. завершился первый этап создания ГБЦГИ: разработано организационно-правовое и нормативно-методическое обеспечение работ, создана система специализированных и региональных информационно-компьютерных центров (ИКЦ), Федеральный банк данных ГБЦГИ. С июля 1997 г. в опытной эксплуатации находится первая очередь банка, в котором к 1 мая 1998 г. содержался 1451 документ. На Web-сервере ГлавНИВЦ размещена информация объемом более 1600 страниц. Начала функционировать ведомственная система дистанционного зондирования Земли на основе малых станций космического приема. Объем государственных геологических информационных ресурсов ежегодно увеличивается не менее, чем на 3--4 тыс. Гбайт [4]. В частности, сегодня 152 из 200 действующих объектов по программе геологического доизучения площадей масштаба 1:200 000 ведутся с использованием компьютерных технологий. Создание и издание комплектов Госгеолкарт только на базе этих технологий является приоритетным направлением работы МПР РФ. На повестке дня стоит разработка Федеральной целевой программы "Природные ресурсы России" и создания Национального банка геологической информации.

К числу концептуальных в сфере реализации информационной функции ГИС относится проблема единообразного сбора, хранения данных и доступа к ним. Другой проблемой этого ряда является выбор дальнейшего направления работ по наполнению ГБЦГИ. Накопленные объемы информации измеряются террабайтами и включают тысячи листов геофизических и геологических карт, сведений по геохимии горных пород, о месторождениях полезных ископаемых. Это заставит, по-видимому, отказаться от планомерного наполнения ГБЦГИ и отдать приоритет пообъектным интегрированным информационным пакетам, составляемым в порядке их спроса со стороны пользователей. Актуален также вопрос об увеличении роли продуктов, реализующих аналитическую функцию ГИС, что неизбежно связано с комплексированием различных приложений в рамках оболочки ГИС. Кроме того, для выполнения сложных запросов требуются специализированные средства, поддерживаю-

щие различные виды анализа, а также распараллеливание SQL-запросов на основе применения ПК с параллельной архитектурой. В настоящее время использование ГИС в России подошло к тому рубежу, когда они должны приобрести качественно новые функциональные возможности и быть, в частности, способными на одновременную работу большого количества пользователей, поддерживая клиент-серверную обработку данных.

К техническим проблемам цифровой геологической картографии относятся вопросы формирования технической политики отрасли, обеспечения геологического производства цифровой топографической основой, а также защиты получаемых информационных продуктов.

В организациях, причастных к поискам, разведке и разработке нефтегазовых месторождений, лидерами среди геоинформационных программных продуктов являются ArcView, ГеоГраф, ArcGIS, AutoCAD, Easy Trace, заметна роль программных комплексов ИНТЕГРО, Intergraph и CREDO. В производственных геологосъемочных объединениях существенна роль ГИС ПАРК, системы АДК.

#### Сопутствующие программы

ГИС и ГГИС - инструменты универсальные. В цивилизованном мире программные продукты - очень дорогое удовольствие, и даже серьезные фирмы не могут позволить себе покупку десятка-другого мелких программок на все случаи жизни. Поэтому производители ПО стараются включить в один продукт всё необходимое потребителю. Это касается и ГИС. Хорошая геоинформационная система содержит в себе модуль для ввода и редактирования векторной информации, блок функций для связи с GPS-навигатором, набор операций анализа растрового изображения... Даже инструменты для работы со сканером, конвертеры данных для помещения их в сети Internet и собственный язык программирования.

Однако некоторые вещи все-таки удобнее делать в специализированных вспомогательных программах. Несколько таких программок-помошников мы рассмотрим в этом курсе. Это векторизатор EasyTrace, GPS-утилиты Мар-Source и OZI Explorer, просмотровщик цифровой пространственной информации GlobalMapper и программы для создания специальной геологической графики.

**Векторизаторы** – это программы, служащие для перевода растрового изображения (сканированной бумажной карты) в векторный вид. Один из самых распространенных векторизаторов – EasyTrace. Следует разделять внешние и внутренние векторизаторы. Внешние – это небольшие программы, предназначенные специально для оцифровки растров, внутренние – это программные модули соответствующего назначения в составе ГИС.

Как специализированная программа, внешний векторизатор, обычно удобнее в использовании, чем векторизующий блок ГИС, и имеет больше возможностей. Основное достоинство внешних векторизаторов заключается в автоматизации процесса оцифровки. Кроме того, внешние векторизаторы часто позволяют проводить предварительную подготовку растра к оцифровке (сканирование, сшивка, чистка и т.д.). С другой стороны, внутренний векторизатор ГИС может включать в себя некоторые функции, характерные именно для этой системы. Например, в ArcGIS есть возможность сглаживать ломанные линии, получающиеся при оцифровке. Но делать это можно только в процессе векторизации. Линии, оцифрованные в EasyTrace и подгруженные в проект ГИС, сглаживать опасно – велика возможность появления сдвигов и неточностей. Другое достоинство внутренних векторизаторов заключается в возможности визуально контролировать правильность введения атрибутов непосредственно при оцифровке. ГИС позволяют раскрашивать объекты одного слоя разными цветами в зависимости от их свойств. Внешние векторизаторы обычно лишены такой функции.

Таким образом, и внешний и внутренний векторизаторы обладают рядом достоинств. Обычно специалист-картограф использует наравне оба этих инструмента.

**GPS-утилиты** предназначены для связи спутникового навигатора с компьютером. Формат хранения данных в навигаторе сильно отличается от принятых в ГИС форматов. Поэтому нам и нужен специальный «переводчик», такой как MapSource, Fugawi, OZI Explorer. Все эти программы выполняют две основных функции. Первое - они позволяют сбрасывать в компьютер путевые точки, маршруты и треки, снятые при помощи навигатора. Второе – они связывают GPS-навигатор и компьютер в одну навигационную систему. В этой системе монитор компьютера становится интерактивной электронной картой, а навигатор служит для определения вашего положения на этой карте. Система, подобная описанной, прилагается к дорогим автомобилям. Тем

9

же, кто не может позволить себе такую роскошь, приходится обходиться «связкой» GPS<->ноутбук.

К GPS-утилитам можно отнести и такую программу, как MapEdit. Ее предназначение несколько иное: создание навигационных карт. Дело в том, что напрямую загружать проекты ГИС в навигатор нельзя. Необходимо сначала перевести их в специальный формат - .img. Его еще называют «польским» форматом, так как разработан он был поляками. Программа MapEdit компонует навигационные карты из созданных в ГИС векторных данных.

Программы, о которых будет идти речь дальше, в нашем курсе не рассматриваются. Однако это не значит, что их не используют в своей работе геологи. Поэтому нельзя хотя бы мельком не упомянуть о них во вводной лекции.

Редакторы векторной графики, например CorelDraw, хорошо известны многим пользователям ПК. Естественно они широко применяются при создании геологической графики. Использовать CorelDraw для дооформления построенной в ГИС карты не погнушается ни один из самых ярых сторонник геоинформационных систем. Но создавать или оцифровывать карты в Corel привычка дурная. Такие карты могут выглядеть очень красиво, но для анализа они практически не пригодны. Даже изменить цвет какой-либо свиты на кореловской карте становится делом не одного десятка минут.

Векторный редактор используют обычно для оформления готовой карты. Сама карта для этого импортируется из проекта ГИС в растровом или векторном формате. В CorelDraw создают штамп, разрез и стратиграфическую колонку. Иногда напротив, в проект ГИС импортируется созданная в Corel-Draw графика. Отметим, что для построения разрезов и колонок существуют специальные графические приложения, которые будут рассматриваться в конце этого курса.

Системы автоматического проектирования (САПР), такие как Auto-CAD, стоят гораздо ближе к ГИС, нежели Corel. Продуманная послойная организация проекта, возможность масштабирования и привязки изображения к координатам реального мира, элементы анализа данных такие, как измерение длин и площадей - все это признаки геоинформационной системы. Помимо всего этого, в AutoCAD возможно создание трехмерной модели проектируемого сооружения, что сближает его с ГГИС. Однако, до ГИС эта программа все же не дотягивает.

САПР AutoCAD ориентирован на конструкторов, архитекторов, строителей, инженеров, техников, чертежников. Геологи давно с успехом применяют его для проектирования горных выработок и создания разного рода планов и схем. Формат .dgw, используемый в системе, стал фактически всемирным стандартом. Его понимают многие ГИС, в том числе и ArcGIS. В этот формат можно экспортировать векторизованные данные из EasyTrace. Он легко переносится в графические векторные редакторы типа CorelDraw. Кстати, формат .dgw можно использовать для переноса карт, созданных в CorelDraw, в геоинформационную систему.

ГИС и AutoCAD занимают близкие ниши в конкурентной борьбе за внимание специалистов от геологии. Те геологи, работа которых нацелена больше на создание схем и чертежей, выбирают AutoCAD. Те же, кто имеет дело чаще с систематизацией и анализом пространственных данных, отдают предпочтение геоинформационным системам.

Еще одна программа, заслуживающая упоминания здесь - Surfer - тоже не относится к ГИС. Это всего лишь инструмент математической обработки данных с целью построения геополей (или поверхностей). Геолог, может использовать для решения подобных задач один из модулей ГИС. В ArcGIS такой модуль называется Geostatistical Analyst. Однако возможности Серфера в этой области на порядок выше. Поэтому специалисты предпочитают использовать для построения полей именно его, благо результат при желании можно конвертировать в ГИС. Подробно Surfer изучался вами в другом курсе, поэтому описывать эту программу тут нет смысла.

Раз уж речь пошла о конвертировании, поговорим о стандартах. Различных геоинформационных систем разработано великое множество. Еще больше создано форматов данных, используемых этими системами. Каждая уважающая себя ГИС считает необходимым обзавестись собственным уникальным форматом. Однако существует все же некий обменный стандарт для перевода данных из одной системы в другую. Это шейп-файлы. Формат, разработанный американской фирмой ESRI для своих продуктов ArcView и Arc-GIS известен всем специалистам, связанным с геоинформационными системами. Отчасти это объясняется простотой данного формата, отчасти политикой фирмы, агрессивно внедряющей свои программные продукты во всем мире. Так или иначе, шейп-файлы стали «мостиком», связывающим разные геоинформационные системы. Кроме того, как говорилось выше, существует

формат .dgw – другой «мостик», ведущий из империи ГИС в страну САПР и векторных редакторов.

А если эти мостики не помогут, к вашим услугам специальные программы-**просмотровщики** цифровой пространственной информации. Одна из них – GlobalMapper – будет рассмотрена в самом начале практической части этого курса. Здесь же скажем, что GlobalMapper позволяет не только смотреть файлы разных форматов, но и конвертировать их из одного в другой.

# **Лекция 2. Процесс создания проекта ГИС: от оцифровки до подготовки карты к печати (2 часа)**

## **ПРОЕКТИРОВАНИЕ СТРУКТУРЫ**

Данные для проекта могут происходить из разнообразных источников: данных дистанционного зондирования Земли или наземных наблюдений; отсканированных бумажных карт, других ГИС (как растровых, так и векторных), таблиц, текстовых источников... Информации может быть очень много, но в проект должна быть включена только та, которая будет необходима для работы.

Начинать планирование следует с изучения потребностей пользователя получаемых карт и аналитических задач, которые предполагается решать с помощью создаваемого проекта. Именно от этого зависит, какие именно данные необходимо включить в проект.

Определившись с набором данных, следует составить *список слоев* проекта с указанием их типа (точечный, линейный или полигональный) (табл. 2).

Таблица 2

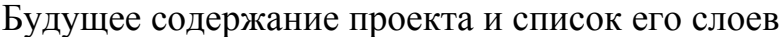

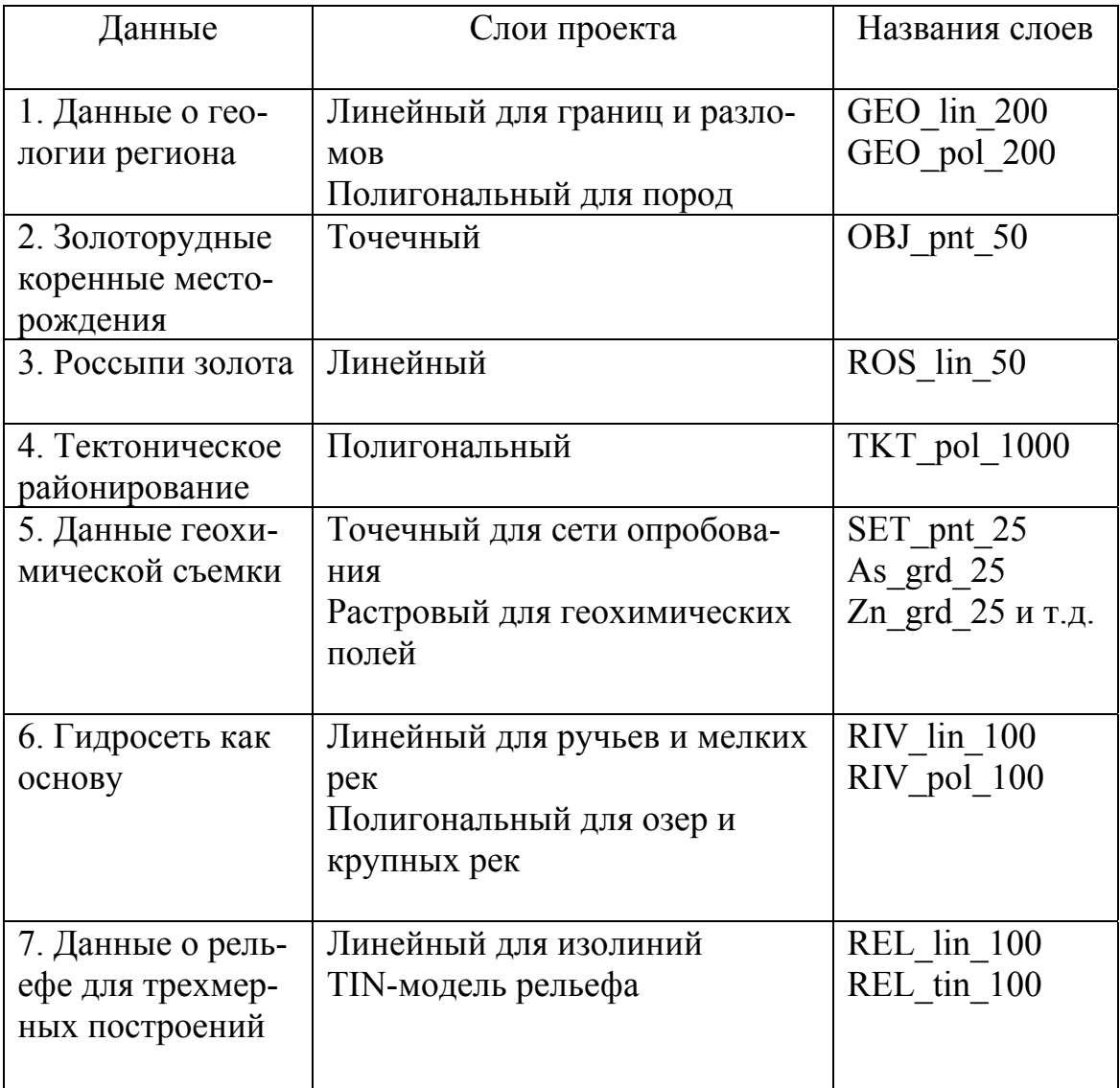

Названия слоев, являющиеся одновременно и названиями файлов, должны подчиняться некоторым соглашениям. Это не является обязательным, однако в сложно организованных проектах, краткие но информативные названия файлов помогают избежать многих ошибок.

Можно предложить, к примеру, следующую систему: первые буквы имени отражают тематику слоя (део - геология, riv - реки и т.д.) или химический элемент (если речь идет о геохимической съемке). Далее идед код типа слоя (lin – линейный и т.д.). Последние цифры – масштаб карты, по которой слой был оцифрован. При сведении в один проект разнообразного фондового материала, когда в одном проекте могут находится данные съемки разных масштабов, такой способ исключает появление одинаковых названий файлов. Для покрытий ArcGIS в процессе оцифровки и обработки удобно применять другой способ. После букв, определяющих содержание слоя, идут две цифры - номер операции, при которой слой получен (01 - векторизация, 02 - проверка, 03 - построение топологии), а последние три буквы отражают суть операции (vek - векторизация, ver - проверка, top - построение топологии). При сбое или ошибке всегда легко вернуться на несколько шагов назад и проделать их заново. Как видите, соглашение об именах файлов зависит от целей, которые преследует пользователь, и типа имеющихся данных.

После разработки соглашения об именах для каждого слоя составляется список атрибутов (непространственных свойств) объектов и определяется тип атрибутов. Например, для слоя с геологией атрибутами будут возраст отложений, петрологический состав пород и вторичные изменения, для месторождений - название, масштаб, метальный тип, генетический тип и т.д.

Таблица 3

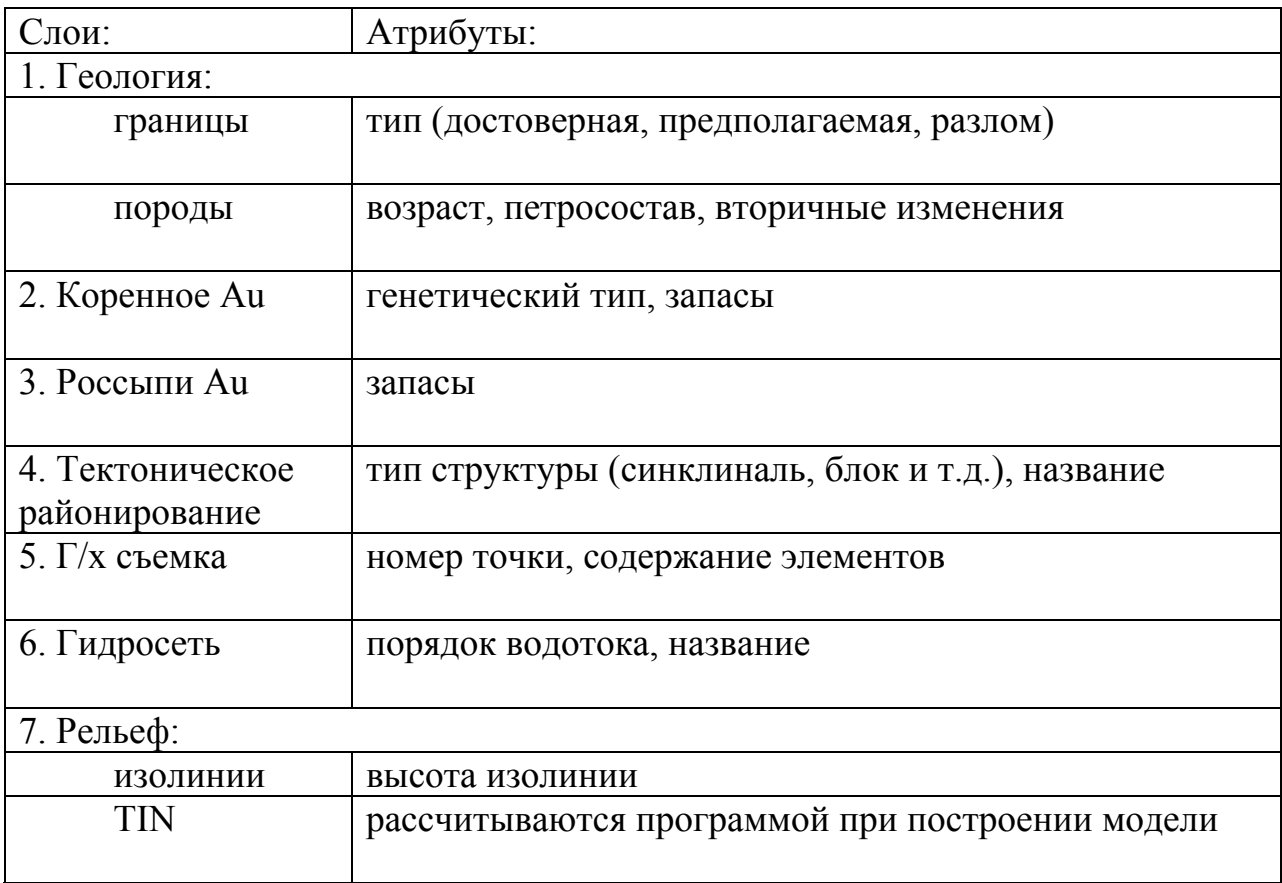

Список атрибутов всех слоев будущего проекта

ГИС позволяют хранить атрибуты как в числовой, так и в текстовой форме. Часто этот способ обойти невозможно (например, названия). Но при любом удобном случае рекомендуется избегать ввода длинных текстовых фрагментов (тем более на русском языке) в ГИС. Замена длинных описаний краткими кодами позволяет сэкономить время при вводе и избежать многих ошибок. При создании сложных проектов, содержащих десятки слоев, просто необходим классификатор проекта.

Классификатор для ГИС-проекта то же самое, что легенда для карты. Он содержит список всех входящих в проект данных с подробным описанием категорий и их краткими кодами. Чаще всего используют числовые коды. Так, среднему девону в классификаторе может соответствовать номер 119, а скарнированию - 5. Нумеровать стратифицированные подразделения удобно по порядку сверху вниз. Химический элемент можно кодировать его номером в таблице Менделеева. Также в классификаторе хранят информацию об источниках данных, входящих в проект, соглашения об именах слоев и другую служебную информацию.

Перед разработкой классификатора следует подобрать категории данных (имеются в виду качественные данные). Для большей информативности, конечно, категории должны быть как можно более подробными (гранатовые и пироксеновые скарны, а не просто скарны). Но стоит предусмотреть возможность объединения детальных категорий в более крупные (не скарны и роговики, а контактовые изменения). Для этого вводят несколько уровней деления (глобальный - метасоматиты, метаморфиты; общий - скарны, роговики; детальный - пироксеновые скарны, гранатовые скарны и т.д.). Соответственно необходимо ввести в проект несколько классификационных атрибутов, что должно быть отражено в классификаторе.

Атрибутивные данные могут храниться как в таблице атрибутов, так и в дополнительных таблицах. Второй способ предпочтительнее. Хранение данных в нескольких таблицах исключает дублирование информации, облегчают ее обновление.

Дополнительные таблицы можно создавать и редактировать во внешних табличных редакторах (например, Excel). Планируя структуру проекта, необходимо определить, какие данные будут храниться в связанных таблицах, и заранее предусмотреть поля, по которым они будут связываться (ключевые поля). Если структура взаимосвязей таблиц в проекте получается довольно сложной, рекомендуется отобразить ее на схеме и приложить полученную картинку к проекту вместе с соглашением об именах и классификатором.

## ПРОЦЕСС ВВОДА ДАННЫХ В ГИС

Разнообразие источников данных для ГИС-проекта определяет длинный список процедур ГИС, помогающих организовать корректный и аккуратный их ввод: конвертация; трансформация проекции; геопривязка; преобразование вектор-растр; векторизация; ввод атрибутов; проверка; построение топологии; сшивка листов карт; генерализация.

Конвертация – это перевод данных из одного формата в другой. Включенные в ГИС программы конвертирования позволяют свести цифровые данные других систем к виду, приемлемому в данной системе. Это могут быть как векторные, так и растровые данные. Также программы-конвертеры делают возможным преобразование между векторной и растровой информацией внутри одной ГИС.

Трансформация проекции необходима для импорта данных, хранящихся в проекции, отличной от той, что принята в проекте. Такая потребность часто возникает при конвертации данных из других ГИС или заимствовании их из других проектов. Программные средства ГИС содержат различные блоки преобразования проекций.

Для проекционных преобразований в ГИС необходимо создать файл описания картографической проекции и выбрать исходный файл. Из набора типов преобразований выбирают необходимое, задают требуемые параметры, и преобразование осуществляется автоматически путем создания новой картографической проекции в заданном слое и соответствующем файле.

Геопривязка растра - перевод сканированного изображения карты в систему координат реального мира. Как правило, оцифрованные с бумажной карты данные хранятся в плоских координатах ее листа. То же относится к аэрофотоснимкам и другим растровым файлам. Их необходимо привязать к координатам реального мира для того, чтобы корректно сопоставлять с другими слоями и использовать при анализе. Также, геопривязка необходима, если для имеющихся данных нет информации о параметрах проекции.

Обычно применяют способ привязки по нескольким опорным точкам, координаты которых известны (тикам). При привязке тики занимают свое место согласно координатам, а между ними растр равномерно искажается.

Обратите внимание, что трансформация проекций требует знания о параметрах исходной проекции. Если эти данные неточны, корректная трансформация невозможна. При привязке по опорным точкам неважно, в каком виде находились данные до обработки. Результат в любом случае будет удовлетворительным.

Геопривязка и трансформация проекций применимы как к растровым, так и к векторным данным.

Если недоступны готовые векторизованные слои, мы можем отстроить объекты на карте по их координатам, словесному описанию или векторизовать растр.

*Построение по координатам* используется при вводе в ГИС данных из приемника GPS, или точек, координаты которых рассчитаны во внешних программах (Excel). Примером могут служить точки сети опробования при геохимической съемке. В обоих случаях мы имеем таблицу, в двух колонках которой содержатся координаты. Помимо них, могут присутствовать и другие поля с атрибутами. На основе этой таблицы ГИС строит точечный слой. Заметим, что этот способ применим только для точечных объектов. Слой, полученный таким путем, не редактируется средствами ГИС.

*Построение по описанию* – одно из достоинств профессиональных ГИС ArcInfo, например, предоставляет возможность перевода данных об углах, расстояниях и отношениях между объектами непосредственно в чертеж. Это не оцифровка по растру. Мы не имеем никакой готовой картинки, только знаем, на каком расстоянии или по какому азимуту расположен объект, по отношению к заданному. Получив эти цифры, ГИС сама строит объект или его часть.

Это очень удобно для преобразования данных топографической и геодезической съемки в формат ГИС. Но и в геологии такой способ может найти применение.

Углы обычно задаются в градусах и отсчитываются против часовой стрелки от положительного направления горизонтальной оси координат или от заданного отрезка. Все расстояния измеряются в единицах длины проекции карты. Перечислим некоторые наиболее часто используемые команды.

Построить точку на кривой. Если задана дуга или путь и расстояние от его начала, на этом расстоянии строится точка. Также можно поделить кривую точкой в заданной пропорции. Построить точку на биссектрисе угла. Заданы три точки, образующие угол, и расстояние от его вершины. Построить точку на пересечении. Заданы две точки и угол, который нужно отстроить для каждой. Построить точку на отклонении или пересечении отклонений. Задан отрезок, угол отклонения и расстояние от вершины отрезка или обеих вершин. Построить точку на перпендикуляре. Задан путь, расстояние от начала пути и расстояние по перпендикуляру. Построить точку на параллели. Задан отрезок, опорная точка и расстояние от нее.

Построить отрезок биссектрисы угла. Заданы три точки и длина отрезка. Построить смещение относительно кривой. Построить фрагмент дуги заданной длины, построить закругление между двумя отрезками, построить дугу по касательной и точке, по трем точкам, по двум точкам и радиусу и т.д.

Также возможно найти угол между заданным отрезком и горизонтальной осью координат или между тремя точками.

*Векторизация растра* - третий путь ввода пространственных данных. Так как это одна из наиболее распространенных операций при работе с ГИС и, одновременно, одна из самых сложных, для описания ее необходима отдельная подглава.

#### **Векторизация растра**

Векторные изображения обычно создаются и редактируются с помощью специальных программ - графических редакторов. Такой редактор входит в состав всех инструментальных ГИС-систем. Тем не менее, существует большое число специализированных программ-векторизаторов. Векторизатор - это не ГИС, а лишь внешнее вспомогательное средство. Его достоинство в возможности автоматизации процесса оцифровки, которая облегчает работу и экономит время. Примером такой программы может служить EasyTrace.

Отметим, что полностью ручная векторизация в среде ГИС иногда бывает предпочтительнее. Это случаи, когда вместе с вводом пространственной информации необходимо описывать сложные геометрические и логические отношения между объектами.

Таким образом, векторизация может быть ручной, полуавтоматической или автоматической. В графических редакторах ГИС обычно используется ручная, что обусловлено необходимостью решения экспертных задач, создания топологии, присвоения идентификаторов объектам и т.д. Программывекторизаторы же ориентированы на автоматизацию процесса. Ручной режим в них вводится только для коррекции изображения, векторизованного автоматически.

Автоматизация процесса векторизации сталкивается с большими трудностями, поэтому эффективность работы зависит от успешного сочетания автоматизированных методов с возможностями пользователя интерактивно контролировать процесс и влиять на него. К примеру, полоса на растре может быть либо широкой линией, либо сильно вытянутым полигоном. Очевидно, что без дополнительной информации эта задача автоматически не решается.

Есть полностью автоматический способ перевода растров (конкретнее, аэро- и космоснимков) в векторный формат. Такой способ предоставляют блоки ГИС, ориентированные на анализ изображений (ImageAnalist в ArcGIS). Результат такой векторизации скорее временный, промежуточный, т. к. картинка получается сильно искаженной и содержит большое количество лишних деталей.

*Подготовка растра к векторизации* включает три основных операции: сшивка, привязка и бинаризация.

Сканированное изображение, предназначенное для оцифровки, не всегда бывает цельным. Небольшие размеры сканера редко позволяют захватить всю карту целиком. Поэтому, перед векторизацией растр необходимо *сшить*.

Векторный слой, оцифрованный по растру, можно привязать к реальным координатам средствами ГИС. Однако, удобнее *привязать* растр сразу, в векторизаторе. Тогда все создаваемые слои автоматически будут получать нужную проекцию. Привязка осуществляется несколькими способами. Самый распространенный из них – по произвольным опорным точкам.

Некоторые векторизаторы позволяют оцифровывать как черно-белые, так и цветные растры. Но следует учитывать, что автоматическая трассировка точнее и быстрее осуществляется по черно-белым растрам. Следовательно, растр необходимо *бинаризовать* (перевести в черно-белый режим). Для бинаризации растров в векторизующие программы включают специальные программы-конвертеры. В EasyTrace это встроенное приложение Rainbow.

Бинаризация - не просто обесцвечивание картинки. При бинаризации все пикселы растра, принадлежащие интересующим нас объектам (например, все синие и голубые при оцифровке рек), приобретают белый цвет, а остальные, независимо от исходного цвета, - черный. Это и делает более легкой автоматическую трассировку.

*Особенности оцифровки геологической карты* необходимо описать подробнее. Программы-векторизаторы позволяют создавать все три типа объектов: точки, линии и полигоны. Однако, полигональные примитивы используют только для ввода разрозненных объектов таких, как ореолы рассеяния, контуры рудных тел и т.д. (рис. 55). Геологические карты и другие растры, отражающие сплошные полигональные поверхности, оцифровываются как пара слоев - линейный (геологические границы) и точечный (метки полигонов). Атрибуты, вводимые при оцифровке, различны для линий и точек. Линейные объекты несут информацию о типе границы (стратиграфическая, фациальная, предполагаемая, разлом). Атрибуты меток же описывают породы, образующие полигон (возраст, петросостав, вторичные изменения). Полигональный слой создается позже, в ГИС, при построении топологии.

*Ввод атрибутов* может осуществляться двумя способами. В простом случае данные вносятся непосредственно в таблицу атрибутов слоя. В более сложно построенных проектах создается неограниченное количество дополнительных таблиц, связанных с атрибутивными таблицами слоев.

Данные в атрибутивную таблицу заносят вручную при оцифровке в векторизаторе или позже в среде ГИС. Связанные таблицы можно создавать во внешних программах и вводить в ГИС в виде текстовых файлов (.txt) или в формате базы данных (.dbf).

## **ПРОВЕРКА ОШИБОК**

Проверка корректности оцифровки - важный этап при векторизации растра. Помимо чисто внешней неприглядности, существуют и более веские причины, по которым неточная оцифровка неприемлема. Перечислим некоторые из них.

При построении полигональных покрытий из линейного слоя, недоведенные линии не позволят выделить два независимых полигона, программа сольет их в один. Переведенные линии просто разрежутся в месте пересечения и образуют дополнительный коротенький отрезок. Само по себе это не влияет на результат. Но большое количество таких отрезков загромождает проект.

Линии, неоправданно разрезанные на несколько частей (псевдоузлы), также сильно увеличивают размер проекта и усложняют анализ. Отсутствие метки полигона позволит ГИС при построении топологии присвоить ему случайные атрибуты. Изолинии, пересекающие сами себя, сильно исказят трехмерное представление рельефа. То же можно сказать и о неправильно проставленных высотах горизонталей.

Исправление ошибок необходимо, если мы собираемся создавать сплошной полигональный слой из линейного или цифруем будущую сеть. Ошибками оцифровки являются:

висячие дуги - дуги не соединенные ни с чем; псевдоузлы - узлы, в которых соединяются только две дуги; полигоны со множественными метками; ошибки ввода атрибутивной информации.

Висячие дуги и псевдоузлы не всегда являются ошибками. В линейных слоях висячие дуги вполне допустимы (окончания разломов). Часто встречаются и логически обоснованные псевдоузлы (места перехода от достоверного разлома к предполагаемому).

Ошибки проверяют и исправляют в программе-векторизаторе обычно вручную. После исправления слои экспортируются в формат ГИС, где строится топология (см. ниже). Отметим, что некоторые ошибки (а именно - недоведенные дуги) ГИС может исправлять автоматически.

Есть еще один вид ошибок - логические, связаны они с неправильным вводом атрибутов. Например, река не может переходить в разлом, а два полигона с одинаковыми значениями атрибутов должны быть объединены. Такие ошибки легче обнаружить и исправить в ГИС после создания предварительной карты. Дело в том, что программы-векторизаторы обычно не позволяют отображать информацию одного слоя разными символами, в зависимости от атрибута. В ГИС такая возможность существует и сильно облегчает поиск логических ошибок.

## **ПОСТРОЕНИЕ ТОПОЛОГИИ**

Построение топологии ГИС это процедура, при которой программа рассчитывает все пространственные отношения между объектами и кодирует их в виде атрибутов. В ArcGIS существует две команды для построения топологии: BUILD и CLEAN. CLEAN позволяет предварительно проверять и исправлять ошибки.

При использовании этой команды для исправления переведенных и недоведенных дуг необходимо задать расстояние неразличимости. Если узел находится в пределах этого расстояния от другого узла или дуги, он будет подвинут. В случае с переведенными дугами, ГИС создает новый узел в месте пересечения, а лишний отрезок удаляет. В пустых полигонах ГИС автоматически проставляет метки.

Если после построения топологии проводили какие-либо изменения, рекомендуется перестроить топологию заново, так как взаимоотношения объектов могли измениться.

*Сшивка листов карты* необходима при работе с крупномасштабными картами на большой территории. Каждый лист бумажной карты при этом векторизуется отдельно, а затем векторные слои объединяются воедино.

Процесс сшивки включает *подгонку* формы объектов, *проверку* идентичности атрибутов соседних объектов, *слияние или объединение* частей объекта в единое целое.

*Подгонка* соседних покрытий - это процедура редактирования, применяемая для того, чтобы быть уверенным в координатном совпадении всех объектов, расположенных вдоль общих границ покрытий. При подгонке покрытий есть два варианта изменения: 1 - объекты одного покрытия остаются неизменными, другое покрытие корректируется; 2 - оба покрытия подгоняются друг под друга.

При подгонке листов карт одинакового масштаба целесообразнее использовать второй вариант. При стыковке же мелко- и крупномасштабной карты правильнее подогнать менее подробную карту под детальную.

Перед началом подгонки необходимо задать расстояние неразличимости для определения, какие два объекта считать одним, разделенным границей листов, а какие - разными объектами.

ArcInfo использует при подгонке так называемый метод "резиновой" трансформации (рис. 58). Смысл этого метода в том, что вместе с передвигаемым узлом сдвигаются или трансформируются и все объекты в его ближайшей окрестности. Такой метод применим только в пределах одного покрытия. При симметричной подгонке обоих покрытий, можно изменять только редактируемые объекты, не передвигая соседние.

После подгонки соседние листы необходимо *связать*. Для этого в Arc-GIS включены две команды (рис. 59):

APPEND позволяет только объединить объекты двух покрытий в одном слое. Атрибутивная таблица результирующего слоя складывается из двух исходных таблиц, топология не перестраивается;

MAPJOIN сливает воедино объекты, разрезанные границей листов, топология перестраивается, площади, длины и периметры в таблице атрибутов пересчитываются.

Объекты на границе слоев при слиянии (а иногда и при объединении) должны быть предварительно подогнаны как по координатам узлов, так и по значениям всех атрибутов. При слиянии объекта в результирующую таблицу заносится значения атрибутов одной из соединяемых его частей. Следовательно, эти значения для обеих частей должны быть одинаковы.

Иногда возникает необходимость вырезать из готовой карты фрагмент определенной формы (геологическую карту Хакасии из карты России) или разбить целую карту на несколько частей (сделать из одной карты, масштаба 1:1 000 000, четыре - масштаба 1:500 000). Для этого в ГИС также имеются специальные команды.

## **ГЕНЕРАЛИЗАЦИЯ**

Генерализация – процесс, в чем-то обратный слиянию, и одновременно дополняющий его. При создании мелкомасштабных карт из более детальных получается неоправданно сложная карта, изобилующая деталями, которые все равно невозможно будет показать на более меломасштабной карте. Целесообразно, таким образом, упростить карту, снять лишние детали. Для этого в ГИС и включают блок генерализации.

Генерализация в ГИС - это набор процедур классификации и обобщения, предназначенных для отбора и отображения объектов соответственно масштабу, содержанию и тематике карты (рис. 60). Генерализация позволяет сохранить объем информации даже при уменьшении объема данных. Например, при сокращении числа точек на линии остающиеся должны быть выбраны так, чтобы внешний вид линии не изменился. При генерализации происходит геометрическое манипулирование с цепочками координатных пар (х, у).

Генерализация включает в себя следующие несколько процедур. *Упрощение* - удаление лишних или ненужных точек, исходя из определенного геометрического критерия (например, расстояние между точками, смещение от центральной линии). *Сглаживание* - перемещение или сдвиг точек с целью устранить мелкие нарушения и выделить только наиболее значимые тенденции изменения линии. *Перемещение* объектов - процедуры сдвига двух объектов, проводимые во избежание их слияния или наложения при уменьшении масштаба. Большинство алгоритмов перемещения объектов в векторном формате ориентировано на интеллектуальный интерактивный режим, когда векторы начального перемещения задаются специалистом-картографом. В иных случаях для регулирования процесса перемещения используется уменьшенная копия объекта. *Слияние* - объединение двух параллельных объектов при уменьшении масштаба. Например, берега реки или обочины дороги в мелком масштабе сливаются, остров превращается в точку. Корректировка (*текстурирование*) - набор процедур, которые позволяют в уже упрощенный набор данных снова ввести некоторые детали. Например, сглаженная линия может потерять сходство с оригиналом, тогда для улучшения ее вида будет проведено текстурирование в случайных точках.

Упростить полигональный слой можно также слиянием мелких полигонов в более крупные на основе их атрибутов (рис. 61). От того, какой атрибут вы выберете для слияния, зависит вид результирующего слоя. Например, мы можем объединить все свиты в соответствующее им возрастные подразделения, или слить территории распространения тех или иных пород, независимо от их возраста (рис.62).

25

# Лекции 3.4. Виды данных в ГИС. модели данных, способы моделирования поверхностей, способы хранения атрибутов (4 часа)

## ВИДЫ ДАННЫХ

Данные реального мира, отображаемые в геоинформационных системах (ГИС), можно рассматривать с точки зрения пространственного расположения, временных характеристик и описательной (тематической) информации. В большинстве технологий ГИС для определения места используют один класс данных - координаты, для описания параметров времени и тематических характеристик применяется другой класс данных - атрибуты.

#### Координатные данные

Координатные данные - это кирпичики, из которых строится изображение на карте. Они описывают форму и положение объектов в пространстве. В ГИС включают следующие основные типы координатных данных: точка (узлы, вершины), линия (незамкнутая), полигон (замкнутая линия или набор линий).

Точечные объекты являются простейшим типом пространственных объектов. Положение каждой точки в пространстве задается парой координат (х, у). Атрибутивные данные хранятся отдельно.

Выбор объектов, представляемых в виде точек, зависит от масштаба карты. Например, на крупномасштабной карте точками показываются места отбора проб, а на мелкомасштабной - месторождения.

Линейные объекты состоят из последовательности точек и соединяющих их прямых отрезков или дуг. Крайние точки линий называют узлами. Если для точечных объектов необходимо указывать одну пару координат, то для линейных - несколько, для каждой вершины.

Линейные объекты часто применяют для описания сетей. Линейные объекты, как и точечные, имеют свои атрибуты.

Полигональные объекты так же, как и линейные состоят из последовательности точек и звеньев, причем, начальный и конечный узлы совпадают.

Перечисленные объекты, называемые элементарными, используют все ГИС. На практике для построения реальных объектов используют также большое количество составных моделей: мультиточки, маршруты, регионы и т. д. Такие объекты, являясь единым целым, состоят из нескольких элементарных объектов одного типа.

Составные объекты и термины, применяемые для их описания, в различных ГИС немного отличаются. Приведем набор терминов для элементарных и составных объектов системы ArcInfo.

*Элементарные объекты*: точка - пара координат x, y; вершина – точка на конце отрезка, составляющего линейный объект [1]; отрезок - линия, соединяющая две вершины [2]; дуга - упорядоченный набор связных отрезков (или вершин) [3]; узел - начальная или конечная вершина дуги [4].

Нормальным узлом считается узел, принадлежащий трем (и более) дугам. Нормальным также является узел, принадлежащий двум дугам, одна из которых самозамкнута в этом узле, а другая примыкает к ней [7]. Среди узлов выделяют: висячие и псевдоузлы. Как правило, наличие таких узлов говорит об ошибках оцифровки. Висячий узел принадлежит только одной дуге, у которой начальная и конечная вершины не совпадают [5]. Дуга, имеющая висячий узел также называется висячей [8]. Дуга, у которой совпадают начальная и конечная вершины называется замкнутой (у такой дуги имеется только один узел) [9].

Псевдоузел принадлежит только двум дугам либо одной замкнутой дуге, у которой начальная и конечная вершины совпадают. Исключением является узел, принадлежащий двум дугам, одна из которых самозамкнута в этом узле, а другая примыкает к ней (такой узел является нормальным) [6].

И, наконец, полигон - единичная область, ограниченная замкнутой дугой или упорядоченным набором связных дуг, которые образуют замкнутый контур [10]. К элементарным объектам также относится аннотация - текстовая метка объекта.

*Составные объекты* ArcInfo: мультиточка, маршрут, регион, покрытие. Мультиточка - набор точек, представляющий единый объект (рис. 3, а). Маршрут - незамкнутый (в отличие от полигонов) набор линий (рис. 3, б). Регион - набор полигонов, представляющий единый объект (рис. 3, в). Покрытие - набор файлов, фиксирующий в виде цифровых записей реальные объекты и структуру отношений между ними. Покрытие также называют слоем если речь идет о его тематике (слой растительности, рельефа, административного деления и т.п.) или статусе его в среде редактора (активный слой, пассивный слой).

#### **Атрибутивные данные**

Картографические объекты, кроме метрических свойств, обладают некоторой присвоенной им описательной информацией (названия месторождений, данные анализа образцов, возраст и состав пород и т. д.). Характеристики объектов, входящие в состав этой информации, называют атрибутами. Таблица, содержащая атрибуты объектов, называется *таблицей атрибутов.*  Каждому объекту соответствует строка таблицы, каждому тематическому признаку - столбец таблицы. Клетка таблицы отражает значение определенного признака определенного объекта.

Применение атрибутов позволяет осуществлять анализ объектов базы данных с использованием стандартных форм запросов и разного рода фильтров, а также выражений математической логики. Последнее эффективно при тематическом картографировании. Кроме того, с помощью атрибутов можно типизировать данные и упорядочивать описание для широкого набора некоординатных данных.

Выделяют следующие типы атрибутивных данных: категории, ранги, количество, значение, отношение.

*Категории* позволяют поделить данные по качественному признаку (состав пород, метальный тип месторождений и т.д.). Они могут храниться в виде текста или числовых кодов, которым соответствует текстовое описание в классификаторе. Второй способ предпочтительнее с точки зрения экономии места, времени на ввод данных и корректности их обработки (табл. 4).

Таблица 4

| Категории           | Ранги                        | Количество и значения   |                       | Отношения                                              |
|---------------------|------------------------------|-------------------------|-----------------------|--------------------------------------------------------|
| Вмещающая<br>порода | Пригодность<br>для отработки | Количество<br>знаков Au | Объем<br>пробы, $M^3$ | Содержание<br>Au $\text{Ha}$ 1 $\text{M}$ <sup>3</sup> |
| Песчаник            | Непригоден                   |                         |                       |                                                        |
| Известняк           | Малопригоден                 |                         | 0,5                   |                                                        |
| Аргиллит            | Пригоден                     |                         | 0,5                   |                                                        |

Основные виды атрибутивных данных

*Ранги* расставляют объекты в ряды согласно возрастанию какого-либо признака. Это полуколичественное деление. Оно применяется, когда прямые измерения невозможны, возможно лишь сравнение по критерию "больше/меньше". Так, при составлении прогнозных карт делят стратиграфические подразделения по вероятности нахождения в них месторождений интересующего нас типа. Ранжировать данные можно, основываясь на значении какого-либо признака. Например, перспективность геологической формации на обнаружение золоторудных месторождений зависит от количества уже открытых объектов, связанных с этой формацией.

*Количество* и *значение* показывают количественную информацию. Первые хранятся в виде целых чисел (количество знаков золота в шлихе), вторые - могут быть дробными (содержание мышьяка в пробе).

*Отношения* показывают связь между двумя признаками и получаются путем деления одного признака на второй (например, плотность: отношение количества объектов к площади территории). Они используются для более аккуратного показа распределения признака. Если шлиховые пробы брали разного объема, ясно, что просто количество знаков золота в шлихе не покажет реальной картины распространения золота. Необходимо это количество поделить на объем пробы.

## **МОДЕЛИ ДАННЫХ**

Данные в ГИС могут иметь растровое или векторное представление, причем векторное представление может содержать или не содержать топологические характеристики. Все эти модели взаимно преобразуемы. Кроме этого, следует отметить GRID и TIN-модели для отображения географических полей и трехмерных объектов.

Между векторными и растровыми изображениями имеется существенное различие, характерное именно для ГИС. Растровые модели отображают поля данных, т. е. носят полевой (непрерывный) характер. Векторные модели в ГИС, как правило, отображают объекты, т. е. имеют объектный (локализованный) характер.

#### **Растровая модель данных**

Растровая модель - это цифровое представление пространственных объектов в виде совокупности ячеек растра (пикселов) с присвоенными им значениями атрибута. Каждой ячейке растровой модели соответствует одинаковый по размерам, но разный по характеристикам участок поверхности объекта. При необходимости координаты каждого пространственного объекта, отображенного набором пикселов, могут быть вычислены. Точность в растровых форматах, в большинстве случаев, определяется в половину ширины и высоты пиксела (рис. 4).

Основное назначение растровых моделей - непрерывное отображение поверхности. Иными словами, если векторная модель дает информацию о том, *где* расположен тот или иной объект, то растровая - показывает, *что* расположено в той или иной точке территории.

Проводя сравнение векторных и растровых моделей, отметим удобство векторных для работы со взаимосвязями объектов. Тем не менее, используя простые приемы, например, включая взаимосвязи в таблицы атрибутов, можно организовать взаимосвязи и в растровых системах.

Для растровых моделей существует ряд характеристик: разрешение, ориентация, значение, зоны (рис. 5).

*Разрешение* - минимальный линейный размер наименьшего участка пространства (поверхности), отображаемый одним пикселом. Пикселы обычно представляют собой прямоугольники или квадраты, реже используются шестиугольники или треугольники. Более высоким разрешением обладает растр с меньшим размером ячеек. Высокое разрешение подразумевает обилие деталей, множество ячеек, минимальный размер ячеек.

Ориентация - угол между направлением на север и положением колонок растра.

Значение - величина атрибута, хранящаяся в ячейке растра.

Зона - все ячейки растра, имеющие одинаковые значения. Зоной могут быть отдельные объекты, геологические тела, элементы гидрографии и т.п. Для указания всех зон с одним и тем же значением используют понятие класс зон. Естественно, что не во всех слоях изображения могут присутствовать зоны. Основные характеристики зоны - ее значение и положение.

Растр может содержать один из трех типов информации (рис. 6). Растр с тематическими данными описывает территорию качественно, то есть дает представление о том, каковы свойства поверхности в данной точке. Например, возможны следующие градации значений тематического растра для горных пород: магматические, метаморфические, осадочные. Спектральные данные дают количественную характеристику, демонстрируют какова величина одного свойства в данной точке. Примером могут служить вариации магнитного поля или содержание мышьяка, имеющие определенное значение в каждой точке. И, наконец, просто фотографии, сканированные карты и другие графические данные несут только визуальную информацию.

Растровые модели имеют следующие достоинства. Модель очень проста – данные представляют собой набор чисел, как бы расположенных в рядах и колонках таблицы. Такие данные хорошо поддаются программированию. Растровые данные доступны для анализа во всех существующих ГИС. Многие растровые геоинформационные системы позволяют обрабатывать также и векторные данные. В ГИС, ориентированных на векторные модели, анализ растровой информации значительно сложнее. И наконец, процессы растеризации (получения растрового изображения по векторному) много проще алгоритмически, чем процессы векторизации, которые зачастую требуют применения экспертных решений.

Наиболее часто растровые модели применяют при обработке аэрокосмических снимков для получения данных дистанционных исследований Зем-ЛИ.

#### Векторная модель

 $31$ 

Понятие о векторном формате связано с представлением линейных объектов в виде набора образующих их точек: любая кривая может быть описана с заданной точностью совокупностью отрезков прямых (или векторов), соединяющих эти точки (рис. 7).

Таким образом, фундаментальными понятиями для векторных ГИС являются: вершина (точка) и дуга - линия, составленная одним или несколькими отрезками. Площадные объекты (полигоны) задаются наборами дуг. Каждый отрезок дуги может являться границей между двумя полигонами.

Векторная модель отличается рядом особенностей, делающих ее более привлекательной для работы в ГИС по сравнению с растровой. Векторная модель помогает расположить слои с объектами разного типа в любой последовательности. Модель дает произвольный доступ к объектам по их названию или идентификатору. В такой форме легче осуществляются операции с объектами: выбор по свойству, анализ, замена условных обозначений и т. д. Векторная модель имеет значительное преимущество по точности (рис. 8). Многие приложения, использующие графику для расчетов, работают только с векторными файлами, т. к. такая технология более эффективна.

Показ векторного изображения в любом масштабе происходит без искажения, поскольку при отображении на экране программа, используя математическое описание каждого объекта, всегда может вычислить расположение и цвет пикселов экрана так, чтобы оптимальным образом передать изображение. Возможными становятся и такие режимы показа, которые не имеют аналогов в способах отображения растровой информации - например, показ поверхности в каркасном представлении (рис. 9).

Векторные модели с помощью дискретных наборов данных (линий, полигонов) отображают непрерывные объекты или явления. Следовательно, можно говорить о векторной дискретизации. При этом векторное представление позволяет отразить большую пространственную изменчивость, чем растровое, что обусловлено более четким показом границ (рис. 10).

И наконец, при хранении в памяти компьютера векторные объекты занимают меньший (в 100-1000 раз) объем памяти, легко редактируются, масштабируются и трансформируются без искажений.

#### Топология в векторной модели

Различают две основные векторные модели: топологическую и нетопопогическую. Нетопологическая модель - это представление пространственных данных с описанием только геометрии объектов (шейп-файлы). Топологическая модель - это представление пространственных данных, учитывающее как геометрию объектов, так и их взаимоотношения (покрытия ArcInfo, базы геоданных).

В картографии принципиально работают с топологическими пространствами, и обойти это нет не только необходимости, но и возможности. Другими словами, изображение на карте принципиально топологично. Это определяет большую эффективность применения топологических моделей и баз данных по сравнению с нетопологическими. Именно топологические модели обеспечивают возможность дальнейшего географического анализа.

Топологическое векторное представление данных отличается от нетопологического возможностью получения исчерпывающего списка взаимоотношений между пространственными объектами без изменения координат этих объектов. Пространственные отношения для нетопологической модели так же могут быть установлены, но для этого необходимо проводить каждый раз вычисления с координатами объектов. В топологической модели взаимоотношения рассчитываются и кодируются один раз при построении топологии и хранятся в виде атрибутов. В большей степени процесс создания топологии осуществляется автоматически во многих ГИС в ходе детализации данных.

Необходимая процедура при работе с топологической моделью - подготовка геометрических данных для построения топологии. Этот процесс не может быть полностью автоматизирован уже на данных средней сложности и реализуется только при дополнительных затратах труда, обычно значитель-**H**HX

Таким образом, данные, хранимые в системе, не предусматривающей поддержки топологии, не могут быть надежно преобразованы в топологические данные другой ГИС по чисто автоматическому алгоритму.

Типы связей между объектами. Пространственные данные могут иметь большое число разнообразных связей, играющих важную роль для пространственного анализа данных. Можно выделить три основных типа взаимосвязей между координатными объектами.

Первый тип – элементарные взаимосвязи, необходимые для построения сложных объектов из простых элементов, например, взаимосвязи между дугой и упорядоченным набором определяющих ее вершин, взаимосвязи между полигоном и упорядоченным набором определяющих его дуг. Они содержаться в обоих видах векторной модели (рис. 11).

Второй тип – топологические взаимосвязи, которые можно вычислить по координатам объектов (рис. 12). Например, координаты отдельной точки и данные о границах полигонов позволяют найти полигон, включающий данную точку. Используя данные о границах полигонов, можно выяснить, перекрываются ли полигоны, и тем самым установить взаимосвязь типа "перекрывает". Второй тип связи содержится неявно (в координатах) в нетопологической модели и в явном виде (в атрибутах) - в топологической.

Третий тип - "интеллектуальные" взаимосвязи (рис. 13). Их нельзя вычислить по координатам, они должны получать специальное описание и семантику при вводе данных. Например, можно вычислить пересечение двух линий, но, если этими линиями являются автодороги, нельзя сказать, пересекаются они или в этом месте находится автомобильная развязка. Следовательно, для решения дополнительных задач необходима информация о связях, вводимая пользователем. Хранение таких связей возможно только в топологической модели.

*Способы описания топологии.* Отношения между объектами удобно представлять в виде графов (рис. 14). *Граф* - это предельно упрощенное с точки зрения геометрии, представление (схема), показывающее связи между объектами. Он сохраняет структуру модели со всеми узлами и пересечениями, но напоминает карту с искаженным масштабом. Примером такого графа может служить схема метрополитена.

Граф состоит из ребер и соединений. В ГИС используется два вида моделей для хранения топологической информации: *линейно-узловая* и *полигонально-линейная* (см. рис. 14). Для линейно-узловой (сетевой) модели ребрами графа будут дуги, а соединениями - узлы. Для полигонально-линейной топологии возможны два варианта. Первый - граф покрытия, ребра в нем представлены границами между полигонами, узлы - точками смыкания полигонов. Второй - граф смежности. Это как бы вывернутый наизнанку граф покрытия. В нем полигоны отображаются узлами, а границы между полигонами - ребрами.

При таком представлении для полной характеристики взаимоотношений между объектами необходимо лишь знать: с какими ребрами соединен каждый узел и какие узлы соединяет каждое ребро.

В ArcInfo для описания полигональных слоев используются графы смежности, для сетей - линейно-узловая модель. То есть, для описания топологии сетей хранится информация о том, какие дуги сходятся в узле и какие узлы образуют концы той или иной дуги. Для каждого полигона полигонального слоя имеется список всех дуг, его образующих (т. е. список ребер графа, сходящихся в этом узле-полигоне), а для каждой дуги указаны два полигона, которые она разделяет (т.е. какие узлы-полигоны соединяет это дуга - ребро графа)

#### Сетевые модели

Сетевые модели - это подвид векторного топологического представления данных. Если обычная топологическая модель демонстрирует статичные объекты с их взаимоотношениями, то сеть показывает динамику процессов, происходящих внутри ее. При помощи сетевой модели в ГИС удобно описывать движение ресурсов (транспортные перевозки, течение воды в реках, тока в электросетях).

Сетевая модель как бы состоит из двух параллельных систем: геометрической сети и логической (рис. 15). Первая отражается на карте, вторая описывается связями между таблицами атрибутов.

Логическая сеть, по сути, является линейно-узловым графом. Она состоит из двух элементов - ребер и соединений. Если рассматривать в качестве примера гидросеть, соединению соответствует место слияния двух потоков, а ребру - участок реки от слияния до слияния. Ребра в сети могут перекрещиваться без пересечения (мост над дорогой).

Логические связи в сети являются основой для сетевого анализа. ГИС, поддерживающие сетевые модели, включают в себя программные блоки, позволяющие решать разнообразные аналитические задачи на сетях. Они называются *системы поиска решения* (solver).

ГИС поможет найти кратчайший путь между двумя точками, наилучшее расположение объекта в сети по заданным условиям, выбрать все водотоки выше указанной точки и рассчитать объем воды, собираемой с этой части бассейна и т.д. Это возможно благодаря хранению в сетевой модели величин и свойств, определяющих динамику движения ресурсов в сети. Они заносятся в таблицы в виде следующих атрибутов: направление движения вдоль ребра и его тип (одностороннее/двустороннее); пропускная способность соединений и ребер (ширина реки, диаметр труб и т.д.); скорость движения по ребру.

Соединения могут быть приписаны к таким классам как: источники, места стока и выключатели - места, в которых поток может быть перекрыт (рис. 16). Ясно, что расположение источников и стоков само по себе определяет направление движения по ребрам.

Сетевые флаги употребляются для локализации в сети точечных объектов, не являющихся соединениями (автобусные остановки на дорожной сети или места отбора гидрологических проб на речной). Флаги располагаются на ребрах или соединениях геометрической сети и не входят в логическую.

## МОДЕЛИРОВАНИЕ ПОВЕРХНОСТЕЙ

Ранее описанные модели касались плоских или планиметрических объектов. Далее мы будем рассматривать поверхности, которые являются трехмерными или, как говорят, 3D-объектами. Трехмерный объект определяется не только плановыми координатами *x*, *y*, но и третьей - *z*, т.е. тройкой координат. Примерами поверхностей служат рельеф местности, геофизические поля (магнитные, электрические поля Земли) и т.д. Все эти поверхности иногда называют общим термином - географические поля или геополя.

Данные для создания цифровых моделей поверхностей получают путем точечных наземных измерений, дистанционного зондирования Земли различными методами и т.д.
### **Псевдотрехмерные модели**

Существуют два основных способа представления трехмерных моделей в ГИС. Первый способ, назовем его псевдотрехмерным, основан на том, что создается структура данных, в которых значение третьей координаты z (обычно высота) каждой точки (x, у) записывается в качестве атрибута. При этом значение z может быть использовано в перспективных построениях для создания трехмерных изображений. Поскольку это не истинное трехмерное представление, его часто именуют 2,5-мерным (два-с-половиной-мерным).

Такие 2,5-мерные модели дают возможность эффективного решения ряда задач: представление рельефа и других непрерывных поверхностей; расчет перспективной модели для любой задаваемой точки обзора; "натяжение" дополнительных слоев на поверхность с использованием цвета и световых эффектов; создание динамической модели "полета" над территорией.

К псевдотрехмерным способам представления можно отнести GRID, TIN-модели и изолинии.

*GRID представление* - наиболее популярный способ описания поверхностей. Представление основано на регулярной сетке ячеек, в узлах которой заданы значения поля (высота поверхности). На практике используют сетки с квадратной или прямоугольной формой ячеек. Это обусловлено относительной простотой математического аппарата для оперирования такими данными. На английском языке регулярная сетка прямоугольников называется GRID, поэтому этот способ представления рельефов получил название "грид".

По сути своей представление поверхности способом GRID - это растровый подход (рис. 17). Точность его зависит от размера ячейки растра. Уменьшая размер, мы приближаемся к более точному описанию поверхности. Однако, при уменьшении шага сетки в 2 раза, число узлов увеличивается в 4, т.е. увеличивается и объем, необходимый для их хранения.

По способу вычисления значения уровней поля между узлами сетки различают решеточные и ячеистые сетки. В первой из них такие значения интерполируются по значениям высот в соседних точках, вторая же модель рассматривает точки как центры ячеек с постоянным *z* значением. Нетрудно показать, что точность решеточной модели выше, чем ячеистой. На рисунке показаны сечения поверхностей, представленных разными типами регулярных сеток.

*TIN-модели* - векторный способ представления поверхности (рис. 19). Треугольные нерегулярные сети (Triangular Irregular Network - TIN) - очень эффектны и эффективны. По сравнению с гридом, TIN более четко показывает области с высоким градиентом поля, крутизной поверхности. Это возможно благодаря нерегулярности сети - в областях высокого градиента количество треугольников увеличивается, а их размер уменьшается.

TIN аккуратнее моделирует естественные черты поверхности (береговая линия, хребты, водотоки, вершины). Единственный случай, который нельзя показать с помощью TIN (впрочем, как и грида) - это отрицательные, нависающие стены, пещеры.

TIN состоит из точек (узлов), каждой из которых присвоено значение параметра, значение параметра между точками может быть вычислено. Точки соединяются отрезками (ребрами) в треугольники (грани) (рис. 20). Грани стыкуются без перекрытия и зазоров. Таким образом, мы получаем непрерывную трехмерную поверхность.

При построении TIN вычисляются и заносятся в таблицу атрибутов следующие величины: высота или значение поля - для точек; уклон или степень градиента - для граней; аспект, т.е. положение склона - для граней. Это облегчает морфометрический анализ, дает возможность для построения профилей и некоторые другие интересные возможности.

Следует различать цифровые модели поверхностей и формы их представления. В отличие от цифровых моделей (TIN и грид), формы представления поверхностей ориентированы на визуализацию.

*Изолинии* являются основным и традиционным методом показа поверхностей (рис. 21). Изолинии - это линии определенного уровня, представляющие собой горизонтальные сечения поверхности. Сечения могут проводиться как с равным шагом, так и с произвольным. В ГИС для описания изолиний используются линейные примитивы - линии. Каждой такой линии в качестве атрибута ставится высота (значение) изолинии.

Использование современных геоинформационных систем позволяет выполнять *трехмерную визуализацию* поверхностей (рис. 22). Особенно это актуально для демонстрации цифровых моделей рельефа. При такой визуализации, для решения различных задач можно использовать как TIN, так и GRID модели.

#### Истинные трехмерные модели

Второй способ представления трехмерных объектов - истинные трехмерные модели – структуры данных, в которых местоположение фиксируется в трех измерениях  $(x, y, z)$  (рис. 23). В этом случае  $z$  - не атрибут, а элемент местоположения точки. Такой подход позволяет регистрировать данные в нескольких точках с одинаковыми координатами х и у, например, при зондировании атмосферы или при определении объемов горных выработок.

Истинные трехмерные представления позволяют наглядно изображать (визуализировать) объемы, решать задачи, связанные с моделированием объемов, производить синтез трехмерных структур.

Трехмерные явления характеризуются несколькими свойствами. Распределение может быть непрерывное (например, поле поверхности) и дискретное (например, рудные тела). Топологическая сложность обусловливается связями внутри объекта. Например, составной объект состоит из таких же, но более мелких объектов одного класса. Смешанный объект включает несколько классов и состоит из более мелких неоднородных объектов. Геометрическая сложность зависит от типов кривых и геометрических конструкций.

Точность представления определяет допуски при проектировании, изысканиях, научных исследованиях. Точность измерения выражается допусками и погрешностью средств измерения.

Истинно трехмерная модель ГИС ArcView и ArcGIS не поддерживается. Работа с подобными данными осуществляется в горно-геологических системах таких как Micromine или Surpsck.

# СПОСОБЫ ХРАНЕНИЯ АТРИБУТИВНЫХ ДАННЫХ

Каждому векторному (а иногда и растровому) слою в ГИС сопоставлена своя таблица атрибутов. Строка такой таблицы соответствует одному объекту, атрибуты содержаться в колонках. Помимо атрибутивных в проекте могут присутствовать *связанные таблицы* в формате .txt или .dbf.

Существуют различные методы хранения атрибутивной информации в ГИС (рис. 36): хранение для всех объектов нескольких атрибутов в таблице атрибутов; хранение развернутой таблицы с данными, связанной с краткой таблицей атрибутов; хранение данных в нескольких таблицах, связанных друг с другом.

Первый случай самый простой, но не самый удобный. Во-первых, большое количество данных в атрибутивной таблице замедляет работу. Вовторых, при таком методе приходится часто дублировать информацию, копировать данные из одного слоя в другой. Как следствие этого, затрудняется редактирование. Нужно контролировать: во все ли слои введены изменения, для всех ли объектов исправлены атрибуты.

Хранение данных в связанной таблице помогает ускорить работу и частично облегчить редактирование. Изменения, вносимые в дополнительную таблицу, автоматически распространяются на все слои, с которыми она связана.

Удобство такого способа демонстрирует следующий пример. При металлометрической съемке заранее рассчитывают координаты точек отбора проб и вводят в ГИС как точечный слой. В таблице атрибутов этого слоя хранятся лишь номера точек, которые и служат ключом для связи.

Если съемка проводится по нескольким элементам, такой слой можно организовать для каждого из них и связать все слои с одной таблицей анализов (рис. 37).

По мере отбора и анализа проб, из лаборатории получают новые результаты в табличной форме. Их переводят в .dbf-формат и заменяют более старый файл с меньшим количеством анализов. Благодаря связи таблицы со слоем, новые анализы появляются на всех картах автоматически.

Еще более гибкий метод - хранение данных в нескольких таблицах, образующих реляционную базу данных. В такой базе каждому классу данных выделена своя таблица. Например, информация о структуре рудных тел и запасах месторождения - в одной таблице, а данные о генезисе и связи со вмещающими породами - в другой. Такое положение дел предупреждает дублирование информации и исключительно удобно при редактировании. Так, к

примеру, карбонатиты очень легко перевести из класса метасоматических пород в магматические. Для этого надо поменять лишь один атрибут в таблице генетических классов, а не редактировать запись каждого карбонатитового полигона в общей таблице.

Если данные хранятся не в одной таблице, между таблицами проекта необходимо установить связи. Есть два способа объединения данных двух таблиц в одной:

*Соединение* сливает две независимые таблицы в одну, создавая новый файл. Результирующая таблица включает поля обоих исходных. Если в таблицах были поля с одинаковым названием, одно из них теряется. Этот способ нельзя применять для добавления данных в таблицу атрибутов.

*Связывание* - временное объединение таблиц. При связывании обе таблицы остаются независимыми файлами, новый файл не создается. Но при просмотре средствами ГИС мы получаем единую таблицу и можем использовать присоединенные данные так, будто они действительно включены в нее. Связывание применяют для добавления данных в таблицу атрибутов.

*Способы связи* (и соединения) различны, в зависимости от содержания ключевых полей, а точнее - от количества записей в каждой из таблиц (рис. 38). Если обе таблицы содержат одинаковое количество строк и содержание ключевых полей идентично, создается отношение *один-к-одному*. Например, каждому месторождению на карте сопоставлена одна запись в таблице кадастра.

Отношение *много-к-одному* создается, когда многим записям в выбранном файле сопоставляется одна - в связанном. При связи к каждой строке в исходной таблице добавляется запись из привязанной, для одинаковых записей информация дублируется. Например, таблица с описанием стратиграфических подразделений связана с таблицей атрибутов слоя геологии. В таблице атрибутов присутствует далеко не одна запись, соответствующая на карте полигону пород девонского возраста. При связывании, в таблицу атрибутов добавляются поля таблицы стратиграфии, для каждого девонского полигона вписывается одно и то же описание характерных для девона пород.

Связь *один-ко-многим* строится в случае, когда одной записи в выбранной таблице сопоставляются несколько в связанной. Обычно в этом случае объединение таблиц (даже визуально) не происходит. Связь выражается в том, что, при выделении одного объекта в исходной таблице, выделяются все соответствующие в связанной. Например, выделив на карте геодинамический комплекс, получаем список всех стратиграфических подразделений, включенных в него

Связь много-ко-многим - самый сложный вариант. В качестве примера приведем следующую ситуацию: каждый геодинамический комплекс составлен несколькими типами пород, для каждой породы характерны несколько типов месторождений, одно месторождение может образовываться в нескольких геодинамических обстановках.

Реализация такой связи требует особого подхода, особой модели данных. Этой моделью являются базы геоданных. В базе геоданных одна таблица может быть связана с несколькими по нескольким ключевым полям. Привязанные таблицы, в свою очередь, тоже могут быть связаны с другими таблицами.

# Лекция 5,6. Основные инструменты ГИС-анализа: анализ атрибутов, векторных данных, поверхностей, космоснимков и ДДЗ

# МАТЕМАТИКО-СТАТИСТИЧЕСКИЙ АНАЛИЗ АТРИБУТОВ

Атрибуты - это качественные или количественные характеристики объектов. Изучение атрибутивной информации предполагает различные выборки, вычисления, классификацию и статистический анализ. Основная аналитическая операция, применимая к таким данным - выбор объектов по запросу. Выбор объектов возможен по степени соответствия одному или нескольким критериям. Для выбора можно пользоваться такими операторами, как «=», «>», «<» (для числовых значений), «эквивалентно», «содержит...», «начинается с...» и др. (для текстовых полей). Например, можно выделить все полигоны кембрийского возраста, выбрать точки с содержанием золота более 10 г/т, найти все шлиховые пробы, содержащие, в числе прочих, золото и пр.

Арифметические операции применяются для получения новых атрибутов объекта. Это может быть просто присвоение нового значения или операции с уже имеющимися. При расчетах в таблицах вы имеете дело не с отдельными величинами, а целыми полями. То есть выражение «поделить число объектов на площадь» означает, что эта операция будет проделана для каждой строки таблицы или каждой из выделенных строк, а не для одной конкретной строки.

Еще одна операция при работе с атрибутами – вычисление статистики. В этом случае вы можете получить набор статистических характеристик (количество, среднее, дисперсию) для одного поля или сводную таблицу по полю (скарновых месторождений - 15, грейзеновых - 26, пегматитовых - 41).

Диаграммы и графики позволяют более наглядно и просто отобразить числовые значения и их взаимосвязи по сравнению с таблицами или устным описанием

Все перечисленные операции можно проводить не только в ГИС, но и в других приложениях (например, Excel или Access). Причем, геоинформационные системы предоставляет для анализа атрибутивных данных куда меньше возможностей, чем специализированные программы для работы с таблицами или базами данных. Исследование табличных данных - основная функция этих программ и более или менее сложные исследования атрибутивной информации (получение сводных таблиц или построение гистограмм) рекомендуется проводить в них.

# ВИЗУАЛЬНЫЙ АНАЛИЗ АТРИБУТОВ

Если уж речь зашла об атрибутах, следует рассказать об одной из важных сторон работы в ГИС – визуальном анализе. Нарисовав сколько-нибудь сложную карту, человек тут же принимается рассматривать ее, разбираться, где что расположено и как относятся друг к другу объекты с теми или иными свойствами. Этот процесс кажется нам таким естественным, что назвать его громким словом «анализ» не поворачивается язык. Однако, это именно анализ, конкретнее - визуальный анализ. Успех его зависит от того, насколько понятной и продуманной будет построенная карта. Иными словами, мы должны отобразить на карте объекты и их атрибуты максимально наглядным образом.

Конечно же, удачный подбор цветов, формы и размера символов играет немаловажную роль при оформлении карты. Простой дизайнерской работы вполне достаточно, если вы не собираетесь показывать атрибутивную информацию, а ограничитесь только демонстрацией формы и положения объектов в пространстве. Если же возникает необходимость отобразить на карте свойства объектов, такие как содержание элемента, возраст или ландшафтные условия, мы тут же сталкиваемся проблемой классификации.

Классификация объектов по их атрибутам - необходимый элемент любого исследования. Так или иначе, мы должны разбивать объекты на категории по какому-либо признаку, связывать эти категории в более общие классы или делить их на подкатегории для более подробного отражения информании

Есть два принципиально разных способа деления реальных объектов на группы: по качественному признаку (граниты, габбро, сиениты и т.д.) и по количественному признаку (содержание мышьяка, напряженность магнитного поля и др.).

Классификацию по качественному признаку удобно осуществлять иерархически, то есть от общих категорий к частным (щелочные породы - сиениты - нефелиновые сиениты). В зависимости от преследуемых целей иногда надо повысить информативность карты (тогда используют частные категории) или напротив - понизить (тут пригодятся общие). Например, объединить известняки и доломиты в класс карбонатных, а песчаники, алевролиты и аргиллиты - в класс терригенных пород; или разделить золоторудные месторождения по формационному признаку.

Подбор категорий при качественной классификации сильно зависит от целей исследования. Например, при литологических работах уделяют много внимания подробному делению осадочных пород по фациям. Интрузивные породы достаточно раскидать на четыре группы по их основности, а вторичные изменения не учитывать вовсе. При изучении гидротермальных месторождений вариации состава интрузивных пород имеют большее значение, а основное внимание следует обратить на вторичные изменения.

Итак, работая с нечисловыми атрибутами, вы имеете заранее классифицированные данные. Несколько иная задача встает перед вами, когда вы пытаетесь отобразить на карте числовые атрибуты. Эти данные изначально не классифицированы. Но ведь невозможно отобразить каждую цифру своим цветом. Их слишком много и такая карта вряд ли будет читаемой. Необходимо разбить имеющиеся цифры на несколько групп (интервалов) или, иными словами, провести числовую классификацию. Подбор количества интервалов и определение их границ – это в своем роде искусство. ГИС обычно предлагает несколько вариантов классификации, но в сложных случаях (таких как построение геохимических полей) нельзя полностью доверять классификацию программе. Всегда необходимо помнить: выбор способа классификации сказывается на внешнем виде карты и, как результат, на выводах, которые может сделать исследователь по этой карте.

B ArcGIS, к примеру, применяется пять методов классификации: естественных границ, квантилей (равномерный), равноплощадной (только для полигонов), равных интервалов, стандартных отклонений.

• Метод естественных границ устанавливает границы группировок по существу различий, имеющихся в данных. Объекты располагаются в порядке возрастания интересующего нас атрибута, границы проводятся в местах наиболее резких скачков в значении.

• Равноплощадной метод позволяет классифицировать полигоны по классам так, что общая площадь полигонов в каждом классе примерно одинакова. Метод лучше применим для полигонов с близкой площадью. При большом разбросе площадей, самая большая из них одна может составлять класс. Это скрывает вариации значений атрибута по полигонам с меньшей плошалью.

· С помощью метода равных интервалов все значения атрибутов делятся на равные по размеру подгруппы. Этот метод используется, когда вы хотите подчеркнуть величину значения атрибута по сравнению с другими значениями, например, расклассифицировать месторождения по запасам на мелкие, средние и крупные. Классификация по методу равных интервалов идеальна для данных, чей диапазон заранее известен. Такой метод не подходит, если вы хотите выявить тонкие различия между объектами, имеющими почти одинаковое значение.

• По методу квантилей каждому классу приписывается одинаковое число объектов. Такой метод классификации может вводить в заблуждение, поскольку низкие значения атрибута часто попадают в один класс с высокими. Преодолеть подобное искажение можно, увеличив число классов. Классифи-

45

кация по методу квантилей лучше всего подходит для данных с линейным распределением.

• Метод стандартных отклонений делит данные на классы по степени отклонения значения атрибута от среднего значения по всей выборке. Интервалы расставляются вверх и вниз от среднего значения с шагом 1, 0.5 или 0.25 стандартного отклонения пока все значения данных не будут включены в свой класс. Этот способ удобен для показа, геохимических или геофизических полей.

Используя градацию как по количественному, так и по качественному признаку, стоит учитывать также, что большое количество категорий плохо воспринимается на глаз. Чтобы отразить изменчивость признака в пространстве или качественный состав территории, обычно достаточно пяти-семи категорий.

# ГЕОМЕТРИЧЕСКИЙ АНАЛИЗ ВЕКТОРНЫХ ДАННЫХ

Программные средства ГИС позволяют выполнять ряд операций геометрического анализа для векторных моделей. Такими операциями являются: расчет длин и площадей векторных объектов, нахождение центроидов полигонов, определение расстояний. Для векторных моделей, каждая из которых оперирует отдельными объектами, процедуры геометрического анализа во многом используют традиционную геометрию и выполняются без какихлибо предварительных преобразований. Некоторые параметры – например, площадь и периметр элемента, могут даже входить в число обязательных атрибутов объекта.

## Анализ топологии

Исследование взаимоотношений между объектами (топологических отношений) – другая важная часть ГИС-анализа. ArcGIS, к примеру, позволяет найти объекты, отвечающие следующим характеристикам: идентичны, включает, содержит, пересекает, накладывается, примыкает, разрознены. Определение топологических отношений используют в двух случаях: при выделении объектов, отвечающих определенному критерию и при генерации новых объектов из двух исходных слоев.

### Географическое выделение

Если нас интересуют объекты в целом, мы имеем дело с географическим выделением - своеобразным аналогом выборки, но не числовых данных, а объектов карты. При выборе можно учитывать не просто взаимоотношения объектов (пересекает, содержит, касается), но и удаленность их друг от друга. ArcGIS, к примеру, позволяет найти объекты, отвечающие следующим характеристикам: находится в пределах заданного расстояния от точки или объектов слоя, находится внутри отстроенного пользователем полигона или полигональных объектов слоя, пересекается с ними, касается и  $\Pi p$ .

#### Оверлей

В некоторых случаях необходимо выбрать не весь объект, а лишь ту его часть, которая отвечает критерию выбора. Тут мы переходим к следующему виду пространственного анализа - оверлею (или по-русски - наложению). Может показаться, что оверлейные операции проводят только с полигонами и линиями. Однако наложение применимо также и для точечных объектов. Главное отличие оверлея от географического выделения в том, что при наложении мы получаем новый слой с объектами иной формы. Таблица атрибутов нового слоя содержит информацию из обеих исходных таблиц.

В ГИС возможны следующие оверлейные операции для линий, точек и полигонов: создание буферов, подрезка, описание, разрезание, вычитание, симметричное вычитание, пересечение, объединение.

При оверлее слоя единичным полигоном, вы получаете что-то вроде географического выделения, то есть новый слой с фрагментами объектов, попавшими внутрь полигона. Для этих фрагментов подсчитывается длина или площадь, остальные атрибуты наследуются из исходного слоя. В случае наложения векторных слоев также создается новый слой. Атрибуты исход-

ных слоев или просто сводятся в новой атрибутивной таблице, или суммируются.

При оверлее двух полигональных слоев может образовываться большое количество очень маленьких полигончиков. Их называют осколочными. Для упрощения и ускорения подсчетов осколочные полигоны следует удалять или сливать с более крупными соседями. ГИС предоставляют для этого специальные инструменты, но без ручного труда тут не обойтись.

При оверлее векторного слоя и растра легко получить статистику распределения ячеек растра по категориям векторного слоя (не только полигонального, но и точечного или линейного). Результат наложения – таблица.

## **Анализ расстояний**

Определение расстояния между объектами включает три вида измерений: определение расстояний по прямой, измерение расстояния и «стоимости» пути в сетях, построение поверхностей расстояния и «стоимости».

Определение линейных расстояний – самый быстрый способ отбора объектов, расположенных на заданном расстоянии от объекта или группы объектов, и получения информации по ним. Вы можете делать это следующими способами:

- · создание буферной зоны вокруг объекта;
- · выбор объектов в пределах данного расстояния;
- · вычисление расстояний от исходного объекта до всех определяемых;
- · построение поверхностей равного расстояния от исходного объекта.

#### **Буферные зоны**

Буферные зоны можно строить вокруг точек, линий и разрозненных полигонов. Причем, ширина буфера может быть разной, в зависимости от атрибута объекта. Например, зоны влияния главных, глубинных разломов гораздо шире, чем мелких второстепенных. Следовательно и буферы для главных разломов следует делать шире.

Буферные зоны могут быть пересекающимися или объединенными. Например, влияние расположенных рядом интрузивов одного комплекса сходно, поэтому при пересечении буферы сливаются. Если же надо показать зоны влияния интрузивных комплексов разного состава (граниты и дуниты), целесообразней использовать пересекающиеся буферы.

Пользуясь буфером для изучения линий или полигонов необходимо решить, по какому критерию отбираются объекты. Нам нужны объекты находящиеся полностью внутри буфера или частично, нас интересует только та часть, которая попадает в буфер, или весь объект?

Вы можете узнать, какие объекты находятся в пределах сразу нескольких диапазонов расстояния. При этом используют: концентрические круги или вложенные кольца. В первом случае следует создать несколько буферов разного размера, во втором – указать число колец и их ширину, кольца ГИС создаст сама.

#### **Прямое измерение дистанции**

Выделение объектов в пределах заданного расстояния возможно и без создания буфера. В этом случае ГИС учитывает все объекты, полностью или частично попадающие в пределы расстояния, выделение части объекта невозможно. Также, невозможно изучать несколько диапазонов расстояния одновременно.

ГИС может измерить дистанции от одного или нескольких источников до всех интересующих нас объектов. В первом случае полученные величины добавляются в таблицу атрибутов объектов. Во втором – результаты замеров выводятся в новой таблице. Каждому объекту в этой таблице будут соответствовать несколько строк: по одной на каждый источник. Чтобы не обременять ГИС дополнительными расчетами, обычно указывают максимальную удаленность, при которой объект еще учитывается.

ГИС предоставляет очень наглядный способ демонстрации удаленностей – игольчатые диаграммы. На этих диаграммах каждый объект соединяется с каждым из его ближайших соседей линией. На такой карте хорошо видны перекрытие зон влияния источников и преимущественное расположение объектов относительно центра.

49

Используя цветовую кодировку можно показать на карте удаленность от одного источника, принадлежность объектов к одному из нескольких центров. Градуированным символом удобно продемонстрировать, как много объектов входят в зону влияния того или иного источника.

#### **Поверхности расстояния**

Поверхность расстояний – это растровый слой, значение каждой ячейки которого содержат удаленность от объекта. Провести анализ удаленностей вы можете, наложив поверхность расстояния на исследуемый слой: слой точечных объектов или непрерывную поверхность (геополе). В случае с точечными объектами (например, месторождениями), вы просто присваиваете каждому объекту значение ячейки поверхности расстояний, в которую он попадает. После этого можете получить статистику по удаленности.

В случае с геополем, на поверхности расстояний выделяют зону заданного интервала удаленностей (аналог буфера). Из нее создается новый слой (маска), который и накладывается на анализируемый слой. При наложении мы получаем таблицу с искомой статистикой по заданному интервалу расстояний.

Для создания нескольких вложенных буферов, поверхность расстояний удобно переклассифицировать. При этом, каждому интервалу приписывается порядковый номер. Накладывая полученную поверхность на анализируемый слой, мы получаем статистику по всем интервалам расстояния сразу.

Иногда возникает задача поиска территории, находящейся в заданном интервале расстояний от двух и более объектов. В этом случае для каждого объекта строят поверхность расстояний, на каждой поверхности выделяют ячейки, соответствующие критерию, и создают из них маски. Затем маски складываются. Результат сложения – слой, содержащий только ячейки, удаленные от всех объектов на заданный интервал расстояний.

При построении поверхностей расстояния также можно указывать максимальную удаленность для облегчения подсчетов.

#### **Поверхность стоимости**

Поверхность стоимости – растр, каждая ячейка которого содержит стоимость продвижения по неоднородной поверхности от источника до этой ячейки. Стоимость обычно выражается в единицах времени, реже – в денежных или иных единицах. Равная удаленность не всегда означает равную стоимость. Например, скорость передвижения по сосновому бору гораздо выше, чем по густому подлеску. Значит время, затраченное на прохождение равного расстояния в бору и подлеске, будет разным.

Для построения поверхности стоимости, слой, содержащий категории стоимости, необходимо переклассифицировать. Каждой категории приписывается своя цена (луг – 1, лес – 5, подлесок – 15). Так получается слой цен. Если стоимость зависит от нескольких факторов, слои цен складывают. Используя слой цен, ГИС рассчитывает суммарную стоимость по мере прохождения через каждую ячейку в направлении от источника, присваивая это значение каждой ячейке создаваемого слоя.

При построении поверхности стоимости, также как и в предыдущих случаях, можно задавать максимальную стоимость. Кроме того, бывает необходимо запретить расчет стоимости для некоторых территорий (например, болот). Для этого используется растровый слой барьеров. Ячейки непроходимых территорий в этом слое должны иметь значение, превосходящее максимальную стоимость, все остальные – какое-либо значимое значение (0 или 1). При расчете стоимостных расстояний ГИС учитывает дополнительные перемещения в обход барьеров.

Барьеры не всегда бывают абсолютными. Реку или скальную стенку, например, можно преодолеть, затратив некоторые усилия. Такие барьеры называют относительными. ArcGIS позволяет учитывать относительные барьеры при расчете стоимости.

### **Сетевой анализ**

Сетевой анализ инструмент, очень характерный для геоинформационных систем. Объектно-ориентированная модель векторных данных и хранение в виде атрибутов информации о топологических взаимоотношениях – то,

без чего он невозможен. Методы анализа географических сетей являются мощным аналитическим средством для моделирования реальных сетей (улицы, водотоки, телефонные линии и линии электросвязи) для поиска объектов его адресу (адресное геокодирование). В геологии сетевые модели используются редко, однако можно назвать некоторые области их применения, например гидрогеологические исследования.

В системе ArcGIS имеется для этой цели специальное приложение NetworkAnalyst. Оно позволяет рассчитывать оптимальные маршруты движения транспорта, места наилучшего размещения объектов, оптимизировать районирование. Таким образом, анализ сетей включает в себя три функции: поиск путей, измерение стоимости пути и районирование.

#### **Поиск пути**

Поиск путей предполагает нахождение минимального расстояния между двумя объектами в сети или выбор оптимального маршрута между несколькими объектами. При поиске маршрута, важно указать, в каком порядке необходимо посетить объекты: строго определенном или произвольном. Результат сильно зависит от этого выбора.

Помимо поиска пути, ГИС позволяет получить словесное описание маршрута (вдоль Дмитровского шоссе 15 км, свернуть налево на проселочную дорогу, проехать 2 км и т.д.).

#### **Измерение расстояния и стоимости**

ГИС позволяет найти все объекты, расположенные на заданном расстоянии от исходного центра (источника). Измерение расстояния в сети ГИС производит следующим образом:

Замеряет расстояние от центра до ближайшего соединения сети; сравнивает его с максимальным расстоянием (если задано), если оно меньше, присваивает полученную цифру соединению;. для одной из дуг, сходящихся в текущем соединении, берет длину из таблицы атрибутов и суммирует ее с цифрой соединения; сравнивает полученную цифру с максимальным рас-

стоянием и, если она меньше, присваивает ее следующему соединению; то же проделывается для остальных дуг текущего соединения и так далее по всей сети. Таким образом, каждому соединению в сети присваивается новый атрибут – расстояние от центра.

Аналогично рассчитывается и стоимость пути. Для этого в таблице атрибутов ребер должна содержаться удельная стоимость передвижения вдоль ребра. При расчете она будет умножена на его длину. Возможно также указание стоимости прохождения через соединения (например, на поворот или прохождение светофора тратится дополнительное время). Она также будет учитываться при анализе. Как и при построении поверхностей стоимости, при анализе сети иногда указывают барьеры: участки с односторонним движением, перекрытые улицы и т.д.

#### **Районирование**

При наличии нескольких центров мы имеем дело с районированием – делением сети на зоны влияния источников. Районирование заключается в присвоении ребрам сети атрибута принадлежности к ближайшему центру. Таких атрибутов может быть несколько для одного ребра, если зоны влияния источников пересекаются.

Разделив сеть на районы, иногда удобно построить границы районов. Эти границы можно будет наложить на другие слои для получения списка объектов, попадающих в район, и расчета статистики по ним. Граница строится либо вручную, либо средствами ГИС. ГИС позволяет создавать один из двух типов границы: общую или компактную. Общая граница охватывает только наиболее удаленные точки, тогда как компактная соединяет каждую крайнюю точку.

Иногда бывает необходимо районирование по нескольким интервалам расстояния. Эта процедура аналогична построению вложенных буферов. ГИС создает все интервалы за одну операцию.

#### **Построение поверхностей**

Слово «поверхность» нам уже встречалось выше. Пришло время поподробнее поговорить об этом понятии. Растровая модель поверхности - это грид, ячейки которого содержат дробные или целые числа, плавно изменяющиеся от точки к точке. Поверхность может отражать реальную пластику рельефа, колебания геохимического фона, геофизические поля и многие другие подобные вещи. В литературе часто употребляют аналог понятия «поверхность» - «геополе».

Как не называй, а речь идет о растровой форме представления данных. Почему же мы рассматриваем его в главе об анализе векторной информации? Дело в том, что растры очень удобны для изучения средствами ГИС. В этом мы могли убедиться выше, когда рассматривали поверхности расстояния и стоимости. Во многих случаях для анализа векторной информации ее переводят в растровую форму, то есть в поверхность. Примеров можно привести массу: построение геохимических полей по сети опробования, грида рельефа по оцифрованным изолиниям, карты плотности разломов и пр.

Поверхности можно накладывать друг на друга, складывать или вычитать, сравнивать. Попробуйте сложить линейный слой тектонических нарушений и точечные объекты месторождений. Пока эти данные находятся в векторной форме, такое сложение невозможно. Стоит перевести их в растровый вид (построить карты плотности), и ранее невозможное становится доступным. Теперь мы легко можем выделить территории, одновременно покрытые густой сетью разломов и отличающиеся высокой концентрацией рудных объектов. При построении карты прогноза, когда нужно свести воедино информацию из десятка-другого векторных, растровых и TIN-слоев, представление данных в форме гридов или дискретных растров - самый разумный способ подготовки их к анализу.

Итак, каким же путем мы можем получить в свое распоряжение такую удобную вещь, как «поверхность»? Для представления поверхностей в ГИС используют две модели: гриды (растры) и TIN-модели. Первые применяется, если точность пространственных данных не очень высока, для мелкомасштабных, глобальных исследований. Вторые необходимы, если вы располагаете точными данными по небольшой территории и хотите сохранить их точность. Поверхности, как грид, так и TIN, можно строить при обработке векторных слоев (например, поверхности расстояния и стоимости), конвертировать из векторных слоев или друг из друга.

При обработке векторного слоя с целью получения поверхности следует различать, что берется за основу: расположение объектов или значение их атрибутов. Соответственно, получаем:

- карты плотности объектов;
- карты вариации значений.

В первом случае, скопление точек минерализации, например, даст более яркую аномалию, чем одно крупное месторождение. Если же строить карту плотности запасов, картина будет скорее обратной.

### Построение карт плотности объектов

Поверхности, отображающие плотность, создаются в ГИС в виде растра. Каждая ячейка растра содержит плотность объектов в пределах описанного вокруг ячейки круга (фильтра), диаметр которого задается заранее. Для расчета плотности линейных объектов используют длину отрезков, попавших в пределы фильтра, для точечных - просто количество объектов.

От диаметра круга зависит степень детализации/сглаженности полученной поверхности. Чем меньше диаметр, тем больше деталей, но и затраты времени на построение такого растра больше. Кроме того, более сглаженная поверхность лучше отображает общие закономерности размещения объектов.

Существуют два способа расчета плотности в ячейке. Простой – деление числа объектов, попадающих внутрь фильтра, на его площадь. Полученное значение не зависит от положения объектов относительно центра круга. Второй метод – весовой (kernel, IDW) – учитывает, как далеко от центра расположен объект. Близкий к центру объект вносит больший вклад в значение плотности, чем тот, что на окраине. В результате получается более реалистичная, сглаженная картина распределения.

Для полигональных объектов также можно создать поверхность плотности объектов. Для этого средствами ГИС отыскивают центроиды (геометрические центры) всех полигонов, получая тем самым точечный слой. По этим точкам, в свою очередь, строится поверхность.

#### **Построение карт вариации значения**

Построение карт вариации значения возможно по точечным и линейным объектам. В этом случае ячейке растра присваивается не количество объектов в пределах фильтра, а среднее по их атрибутам. Особым вариантом построения карт вариации значения является интерполяция.

Интерполяция – построение непрерывной гладкой поверхности по точкам с известными значениями атрибута. Для получения корректных результатов точки должны быть расположены в узлах регулярной сети, полурегулярно (на профилях) или случайным образом. Пример интерполяции – построение полей распределения элементов по данным геохимической съемки.

Интерполяция дает возможность рассчитать значение геополя в любой точке поверхности с известной долей точности. Чем больше исходных точек, чем ближе они друг к другу, тем точность выше. Таким образом, используя инструмент интерполяции, необходимо правильно подобрать размер и форму фильтра, в пределах которого будут отобраны точки для расчета.

В ArcView и ArcGIS доступны несколько способов интерполяции: обратных взвешенных значений (IDW), сплайн (spline), кригинг (kriging) и др. Смысл метода IDW в том, что при расчете больший вклад в значение ячейки вносят те точки, которые расположены ближе к ней. При интерполяции методом сплайна главным условием является наименьшая кривизна поверхности, проходящей через точку и ее ближайших соседок. Метод сплайна предпочтителен для гладких, плавно изменяющихся поверхностей и неприменим для поверхностей с резкими перепадами значений.

Метод кригинга разрабатывался специально для нужд геологов и часто дает наилучший результат при работе с геохимическими данными. Сущность метода достаточно сложна для того, чтобы ее тут описывать. Отметим лишь одно: при построении полей этим методом учитывается не только значение в точках и удаленность точек от искомой ячейки, но и их взаимное расположение. Если за богатой пробой сразу же следует бедная, вклад этой богатой пробы в расчет будет иным, чем если бы бедной точки поблизости не было. Иначе говоря, кригинг лучше рассчитан на работу с неоднородными полями.

# АНАЛИЗ ПОВЕРХНОСТЕЙ

Теперь настала пора рассмотреть процедуры анализа растровых данных. Напомним, что растр может содержать один из трех принципиально разных типов информации: спектральную, тематическую и графическую. Спектральные растры - это поверхности (или гриды). Их ячейки хранят количественную информацию о каком-либо свойстве, плавно изменяющемся от точки к точке. Пример спектрального растра - геохимическое поле элемента или земная поверхность. Тематические растры содержат информацию о каком-либо свойстве, изменяющемся резко по определенным границам. Каждая ячейка такого растра содержит качественную информацию (лес, поле, вода). Примером тематического растра может служить обработанный космоснимок или растеризованное полигональное покрытие (к примеру - геологическая карта). Необработанные космоснимки (точнее отдельные их слои) следует относить к спектральным растрам. Графические данные - это просто картинки и фотографии, не требующие автоматизированного анализа.

С поверхностями и тематическими растрами отлично работают векторные ГИС (в том числе ArcGIS). С такой разновидностью растровых данных, как космоснимки, удобнее работать в специализированных растровых геоинформационных системах: ERDAS Imagine, ILWIS, IDRISI и пр. Эти программы обладают более широким набором функций анализа растровых изображений. Сначала мы рассмотрим те функции, которые применяются для изучения поверхностей в векторных ГИС (в частности ArcGIS).

### Наложение поверхностей

Поверхность в векторной ГИС можно представить как в форме грида, так и в виде TIN-модели. Набор аналитических функций для этих двух моделей несколько различен.

Арифметические действия с поверхностями возможны только для гридов. При сложении растров, значение ячейки одного слоя складывается со значением соответствующей ячейкой второго. В результате мы получаем новый растровый слой. Разрешение результирующего слоя зависит от размера ячеек исходных растров. Если размер для обоих слоев разный, учитывается больший

Кроме сложения, возможны вычитание, умножение/деление на число и другие арифметические операции. ГИС позволяет обрабатывать сразу несколько слоев.

Может сложиться впечатление, что наложение растров друг на друга операция чисто арифметическая и применимая только к поверхностям (то есть растрам с дробными числовыми значениями ячеек). Это не так. Дискретные растры – растры, ячейки которых содержат целые числа или текст – так же можно накладывать друг на друга. Этот процесс называется зональной статистикой, относится к оверлейным операциям и не ведет к сложению соответствующих ячеек.

ГИС рассчитывает для каждой зоны наложенного слоя количество ячеек каждой категории исходного слоя. По количеству ячеек определяется плошаль или количество.

Выше, когда речь шла об оверлее двух векторных слоев, было введено понятие «осколочный полигон» - полигон очень малой площади, образующийся при векторном оверлее и затрудняющий анализ. Растровый способ наложения позволяет избежать проблемы осколочных полигонов. Кроме того, результатом растрового оверлея является сводная таблица. Благодаря этому для статистической обработки удобнее растровый оверлей.

В ArcGIS доступен очень интересный метод наложения - визуальное наложение поверхностей. В этом случае создание нового слоя не происходит, только изменяется форма представления данных. Категории одного слоя (обычно качественные) показываются разными цветами. Вариации значения, взятые из второго слоя (обычно количественные), управляют насыщенностью этих цветов. Таким образом, можно показать одновременно две характеристики.

### Выборка и переклассификация

Логические действия с поверхностями - выбор ячеек, отвечающих заданному критерию, - применимы, для анализа как гридов так и TIN-моделей. ГИС предоставляет большой набор логических и арифметических операций для задания сложных критериев выборки. Кроме этого, возможен выбор ячеек произвольно заданным полигоном или объектами полигонального слоя (оверлей).

Переклассификация бывает необходима для перевода растра, содержащего количественную информацию в качественные категории или наоборот, качественных категорий в ранги. Для переклассификации нужно задать интервалы имеющихся значений атрибута и новые значения для каждого интервала (обычно числовые). Интервалы величин задаются пользователем и могут быть разными. Результат переклассификации – новый растр.

## Исследование морфологии поверхностей

Создание тем уклона, экспозиции и светотеневого рельефа возможно на основе анализа как грида, так и TIN. При анализе грида, результатом будет новый растр. Структура TIN-модели предусматривает хранение данных об экспозиции склона и угле наклона (градиенте изменения значения) в любой точке геополя в виде атрибутов. Эта особенность позволяет визуализировать данные об экспозиции и уклоне, не проводя дополнительных построений.

Статистический анализ значений уклона и экспозиции помогает оценить морфометрические характеристики поверхности, например, степень расчленения, преобладающее направление склонов и т.д.

ГИС позволяет рассчитывать трехмерную площадь поверхности. Что это такое? Если для примера взять TIN, трехмерная площадь - это сумма площадей треугольников составляющих поверхность. Она всегда больше площади проекции территории на плоскость. Чем сильнее это различие, тем больше расчлененность территории, тем сильнее перепады высот.

Измерение объема возможно либо между поверхностью и горизонтальной плоскостью на заданной высоте, либо - между двумя поверхностя-MИ.

Иногда бывает удобно показать поверхность в виде изолиний или выделить некоторые изолинии с определенными содержаниями. ГИС предоставляет возможность построения изолиний как по гриду, так и по TINмодели. Пользуясь этим инструментом, важно рационально подобрать заложение изолиний (разность высот между соседними линиями). Оно должно быть таким, чтобы отобразить детали, не загромождая при этом карту.

Построение профилей - удобное и наглядное средство изучения геополей. Профиль можно строить вдоль прямой или ломанной линии, заданной пользователем. К сожалению, нет возможности автоматического построения комплексных профилей.

Анализ поверхностного стока осуществляется путем построения линий максимального уклона или, иными словами, линий, по которой будет скатываться капля воды, если поместить ее на наклонную поверхность в заданной точке. Этот инструмент иногда применяется для оценки целостности модели рельефа.

# АНАЛИЗ ДАННЫХ ДИСТАНЦИОННОГО ЗОНДИРОВАНИЯ

Анализ данных дистанционного зондирования может включать в себя почти все перечисленные выше операции. Но, помимо этого, специализированные растровые ГИС предоставляют целый набор аналитических функций.

Перед тем, как начать рассказ об анализе данных дистанционного зондирования, необходимо сказать пару слов об устройстве космоснимка. Практически любой спутник, ведущий съемку земли, фиксирует изображение сразу по нескольким спектральным каналам. Иными словами, необработанный космоснимок содержит несколько слоев. Каждый из них - несет информацию не о цвете, а лишь об интенсивности излучения в той или иной области спектра (синей, красной, инфракрасной или микроволновой). Какого цвета снимок в красном канале? Черно-белый!

Теперь, слушая лекции об анализе ДДЗ, вы должны хорошо представлять, что обрабатываемый снимок - есть грид, ячейки которого содержат информацию об интенсивности сигнала - излучения, отраженного от поверхности Земли в ланной точке

Обработка данных дистанционного зондирования включает следующие стандартные этапы: предварительная обработка (геометрическая, яркостная и атмосферная коррекция), фильтрация, синтез псевдоцветных изображений, арифметические операции со снимками, классификация и перевод результатов в векторную форму.

### Геометрическая коррекция

Предварительная обработка данных дистанционного зондирования предваряет анализ изображений и имеет целью откорректировать эти изображения исходя из особенностей данных и задач анализа. В первую очередь обычно проводится геометрическая коррекция - привязка растра к координатам реального мира, к конкретной координатной системе. При использовании данных для анализа этот этап является обязательным. Привязка осуществляется по нескольким опорным точкам - точкам растра с известными координатами. Так же, как и в EasyTrace, опорных точек (тиков) должно быть не менее трех. Для большей точности используют не менее 7-10 точек, как можно равномернее распределенных по всей территории. Трансформация растра в обычно осуществляется по методу аффинного преобразования с применением линейного или квадратичного полинома. Второй дает более точный результат, но требует большего количества тиков.

Другая распространенная операция геометрической коррекции - это вырезание фрагментов изображений. Эта операция ориентирована на экономию ресурсов компьютера, с тем, чтобы не обрабатывать многомегабайтные файлы исходных спутниковых данных. Также возможно сжатие изображения по одной или обеим осям, растягивание, транспонирование, повороты, соединение нескольких растров.

Корегистрация также относится к процедурам геометрической коррекции и используется при анализе разновременных снимков. Она подразумевает совмещение двух или более растровых изображений. Один из растров выбирается в качестве эталона, затем находятся опорные точки, связывающие эталонный и обрабатываемый растры, и выполняется трансформирование. Обратите внимание: растры не обязательно получают регистрацию в координатах реального мира. Главный смысл операции в том, чтобы совместить растры друг с другом.

При автоматической корегистрации опорные точки программа находит сама, используя метод иерархической корреляции изображений, позволяющий вести поиск опорных точек с субпиксельной точностью для изображений с разным пространственным разрешением. На верхних уровнях иерархии при поиске опорных точек и совмещении используются уменьшенные копии изображений (масштабные пирамиды), на нижнем происходит совмещение самих изображений. При этом, чем ниже уровень, тем меньше размер локального окна и радиус поиска. Использование такой схемы существенно ускоряет процесс.

# Яркостная коррекция

После геометрической коррекции во многих случаях целесообразно провести яркостную и атмосферную коррекцию. Эта операция отнесена к стадии предварительной обработке, однако часто она является аналитической, так как повышает информативность снимка и ведет к получению информации, которую нельзя было извлечь из исходного растра. Под яркостной коррекцией понимается изменение значений ячеек, с целью повышения качества снимка и его «читаемости». Наиболее известными методами яркостной коррекции являются повышение контрастности изображения и фильтрация.

Перед тем, как переходить к повышению контрастности изображения, необходимо проанализировать гистограмму распределения сигнала (значений ячеек растра) по различным интервалам его величины. По горизонтальной оси этого графика отложены в возрастающем порядке весь спектр значений сигнала, по вертикальной - число ячеек с этим значением.

Все сигналы укладываются в определенный диапазон. Повышение контрастности достигается растягиванием этого диапазона. Тут существует три простой линейный метод, метод сглаживания гистограммы метода: (histogram equalization) и линейный метод с насыщением. Простой линейный метод ведет к равномерному растягиванию гистограммы и дает приемлемый результат только в самых простых случаях. В режиме "histogram equalization" выходное изображение формируется таким образом, чтобы выровнять число ячеек, формирующих отдельные столбики гистограммы. При этом гистограмма становится более плоской. Такой метод часто дает нужный результат, так как ведет к растяжению гистограммы именно в том диапазоне сигналов, в который попадает основное количество ячеек растра. Похожее растяжение области сигналов можно обеспечить и в линейном режиме с насыщением, подбирая процент насыщения. Процент насыщения определяет, какая доля сигналов исходного изображения будет заменена максимальным и минимальным значениями. Иными словами, мы «срезаем» краевые части гистограммы на несколько процентов и растягиваем оставшуюся часть на их место.

Следует помнить, что применение яркостной коррекции для повышения контраста изображения неизбежно искажает исходную цветовую гамму. В этом отношении для повышения контраста предпочтительней использовать специальные процедуры, учитывающие особенности рассеяния излучения в атмосфере, такие, как процедура атмосферной коррекции. Об этом будет рассказано ниже.

## **Фильтрация**

Другой метод яркостной коррекции – *фильтрация* сигналов является достаточно распространенной процедурой для улучшения качества изображения, а также для облегчения анализа данных. ГИС предоставляют разнообразные возможности для фильтрации сигналов. Такие фильтры как «Среднее» («Low Pass Filter») или Гауссов фильтр ориентированы на подавление случайных шумов. Другая часть фильтров (High Pass Filter, Sobel Edge Detector и т. п.) наоборот ориентирована на выявление пикселей резко отличающихся от своих соседей. Такие пиксели (или миксели) могут появляться на границах природных объектов с различными отражательными способностями.

### **Атмосферная коррекция**

Атмосферная коррекция тоже приводит к изменению величины сигналов, определяющих элементы изображения. Но, в отличие от других методов, при атмосферной коррекции используется априорная информация о свойствах атмосферы и делается попытка устранить искажения в изображении, обусловленные рассеянием и поглощением излучения в атмосфере.

## **Синтез изображений**

Дальнейшие трансформации изображений обычно направлены на повышение информативность результирующего изображения за счет использования информации нескольких спектральных каналов. Мы помним, что изображение в одном канале черно-белое. Объединив три канала (красный, синий и зеленый) в одном изображении можно получить цветной растр, более удобный для анализа. Цвета синтезированного растра зависят от способа сложения каналов. Можно использовать любые сочетания спектральных каналов, добиваясь максимального эффекта.

Перспективность объединения информации нескольких спектральных каналов подтверждает анализ гистограммы для синтезированного изображения:

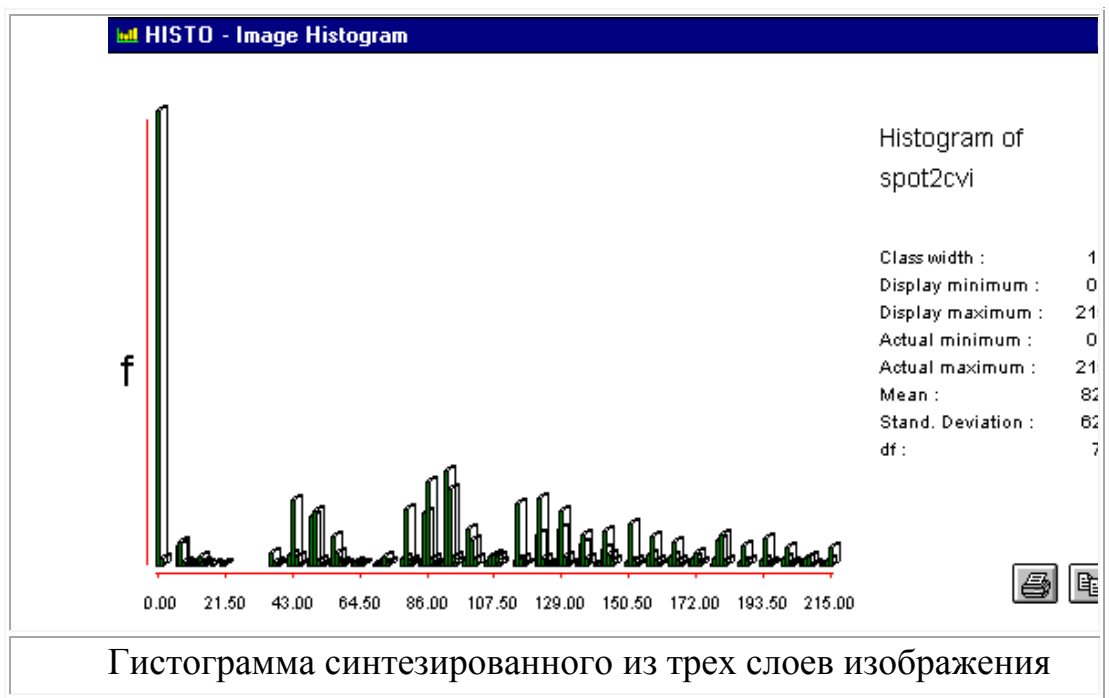

Как видно из вышеприведенной гистограммы, сигналы в синтезированном изображении распадаются на отдельные группы. Это обстоятельство существенно облегчает не только разработку файлов палитры, но и применение таких функций как переклассификация.

## **Определение характеристик подстилающей поверхности**

Во многих случаях яркостная коррекция исходного изображения предполагает определение некоторых характеристик подстилающей поверхности, таких как альбедо (отражательная способность) или яркостная температура, с

учетом результатов предполетной калибровки приборов и проверки их чувствительности на борту спутника. В качестве примера использования этих модулей приведем определение альбедо на основе сигналов 2-го канала прибора AVHRR спутника NOAA. Для этого необходимо провести пересчет сигнала по формуле:

$$
A = GX + J
$$

где *A -* значения альбедо, *X -* показания прибора AVHRR, *G, J -* постоянные коэффициенты, известные из технической документации спутника, взятые из технической документации.

# **Классификация**

Тематическая обработка (анализ) данных имеет целью формирование цифровых карт. Наиболее важной задачей тематической обработки является классификация. Цель классификации заключается в разнесении элементов изображения по нескольким различным группам (классам), что позволяет построить тематическую карту. Существует три метода классификации: простая классификация, классификация с обучением и классификация на основе кластерного анализа.

*Простой классификации* должен предшествовать анализ гистограммы. Он позволяет определить, в каких интервалах концентрируются значения ячеек, и вручную задать границы классов. Если нам необходимо выделить определенные объекты на снимке (например, водоемы), можно задать всего два класса: ячейки от темно-серого до черного цвета, попадающие на водную поверхность, и все остальные ячейки. Результат такой классификации показан на рисунке.

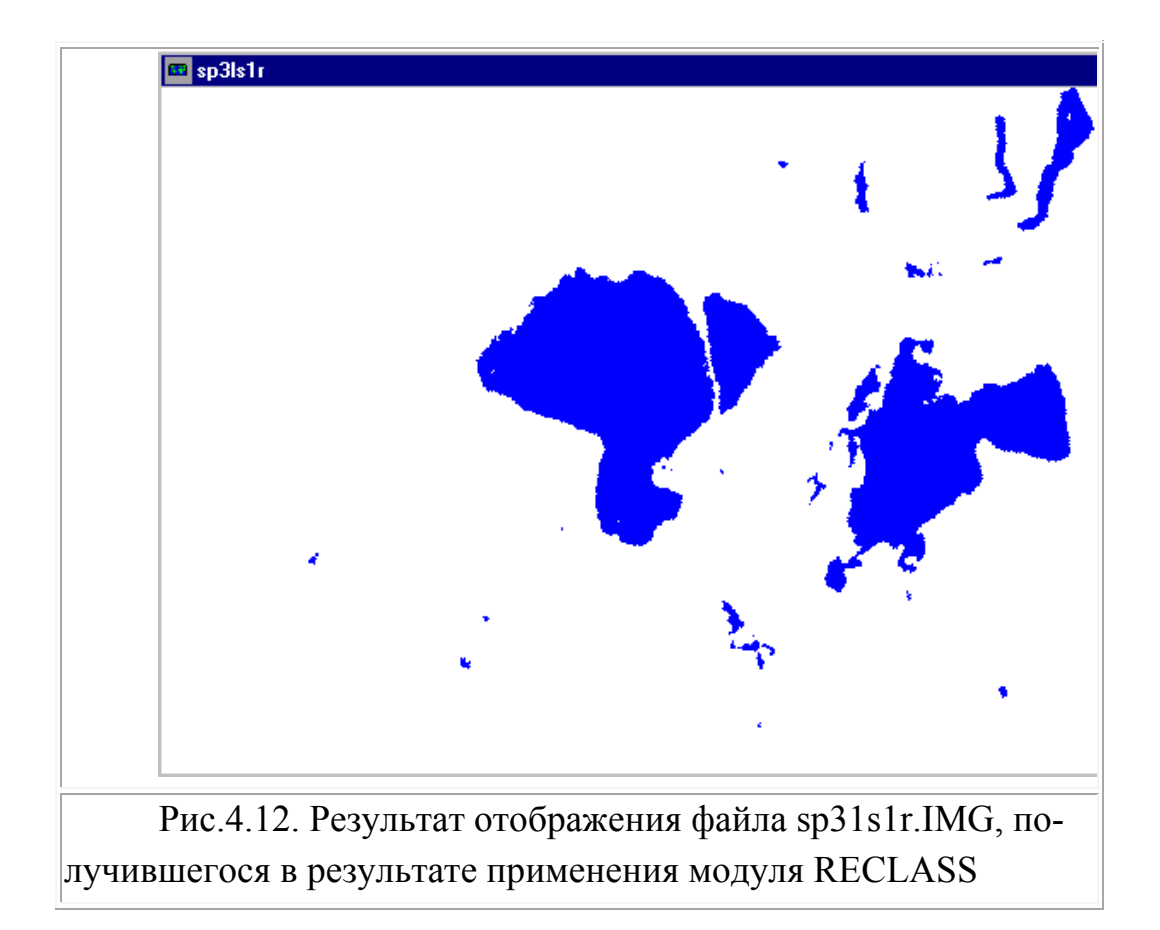

Получившийся файл может быть векторизован и перенесен в какую-либо векторную ГИС для дальнейшего анализа.

Классификация с обучением предваряется выделением эталонов того или иного класса. Проще говоря, перед такой классификацией вы должны указать программе несколько небольших участков леса, поля, водной глади и городской застройки, указав к какому типу ландшафта тот или иной участок относится. Проанализировав их, программа сможет выделить на растре все похожие области и разбросать их по типам.

Классификация с обучением - лучший вариант классификации, если территория вам хорошо известна, если есть подробная (пусть немного устаревшая) карта или можно пройти по участку и вблизи посмотреть, что скрывается под этими рыжими пятнами на снимке? Когда же полевые исследования недоступны, а карты нет, можно применить кластерный анализ.

Классификацию на основе кластерного анализа ГИС проводит самостоятельно. Единственное, что вы можете указать - это количество классов и процент ячеек, которые можно не относить к какому-либо классу. Последнее позволяет выбросить из классификации миксели - ячейки, попадающие на

границу двух объектов и смешивающие в себе сигнал от обоих. От выбранного количества классов зависит качество итоговой карты. Число это в каждом случае подбирается индивидуально исходя из особенностей изучаемой территории, но не должно быть слишком маленьким.

Кластерному анализу может подвергаться как один канал, так и сразу три. Второй способ обычно дает лучший результат.

Следует отметить также, что в отличие от методов классификации с обучением, для которых основная сложность заключается в формировании обучающей выборки, для классификации на основе кластерного анализа основная сложность заключается в выборе числа классов и в отождествлении получившихся классов с природными объектами.

# Использование ДДЗ

Перечисленные в лекции методы – азбука растрового ГИС-анализа. Они применяются во всех областях, в том числе и в геологии. Трудность применения описанных методов для работы геолога в том, что ему не достаточно изучать только поверхность земли, ему необходимо заглянуть внутрь настолько, насколько возможно. Конечно, космоснимок не может просветить Землю насквозь, но внутренние геологические процессы, естественно, отражаются на земной поверхности. Выявлению этих слабых следов посвящены многочисленные методы и методики, создаваемые программистами от геологии.

Одна из них посвящена выделению линеаментов и кольцевых структур. Другая помогает уточнять геологическое строение территории по изменению фототона и степени расчлененности поверхности... Говорить подробно о них мы не будем, так как не имеем соответствующего программного обеспечения. Однако следует отметить, так или иначе все специальные методики, призванные приспособить растровый ГИС-анализ для геологических работ, основаны на элементарных приемах, рассмотренных в этой лекции.

Какие вообще существуют подходы к извлечению из снимков полезной информации?.

Можно выделить достаточно большую группу ситуаций в применении ДДЗ, когда извлечение полезной информации происходит в неявном виде. Не создается никакого нового отдельного продукта, содержащего эту информацию. Например, когда ДДЗ используются просто как растровая подложка для векторной базы данных ГИС для увеличения наглядности и читабельности этой базы. Для столь простых, преимущественно визуальных, методов использования характерен больший интерес к данным высокого пространственного разрешения, панхроматических (полутоновых в видимом участке спектра) или цветных в естественных цветах.

В других подходах происходит извлечение полезной информации из ДДЗ в явном виде. Здесь четко выделяются методы дешифрирования (полностью автоматизированные и полностью ручные со всей гаммой промежуточных вариантов), когда в результате использования ДДЗ появляется информация об индивидуализированных техногенных или природных объектах, и методы построения на основе ДДЗ непрерывных числовых полей, например, поля температур водной поверхности, поля высот рельефа местности, поля скоростей ветра.

Результаты дешифрирования могут быть выражены в виде карты или в виде базы пространственных данных, где присутствуют индивидуализированные объекты - новые, выделенные впервые при дешифрировании, или прежние, с вновь полученными путем дешифрирования характеристиками. Эти вновь полученные характеристики объектов могут быть принципиально нового рода, такие, которые ранее вообще не фиксировались или не изучались у этих объектов, или прежние, но изменившие свои значения. При дешифрировании основной акцент может быть сделан на получение максимально точной позиционной информации об объектах, максимально точной фиксации их положения, формы и положения границ контура у площадных объектов, их площади, периметра. При этом возможна ситуация, когда все описательные характеристики объектов мы получаем из другого источника, не из дешифрирования ДДЗ. Например, посещаем местность и проводим прямые наблюдения или имеем уже пространственную базу данных со всеми объектами и их характеристиками, и здесь вопрос только об уточнении положения границ объектов. Такое дешифрирование иногда называют контурным дешифрированием. Можно, напротив, говорить об идентификационном дешифрировании, когда ставится задача максимально полно извлечь описательную информацию об объекте, получить его характеристики, инди-

68

видуальные или позволяющие отнести его к какому-то классу, классифицировать. Идентификационное дешифрирование смыкается по задачам с дешифрированием обнаружения. В последнем случае важно только выделить, зафиксировать наличие объекта определенного типа и часто только в определенном, заранее известном месте, а задача получения его дополнительных индивидуальных характеристик или не стоит вообще или решается другими методами. В основном это относится к объектам техногенным и такая постановка задачи более характерна для военных применений. Например, требуется обнаружить наличие самолетов определенного типа и численности на конкретной авиабазе потенциального противника. Или требуется установить факт выдвижения танков противника на рубежи для атаки. Их же технические характеристики могут быть известны ранее из других источников.

Все вышеупомянутые разновидности дешифрирования ориентированы на индивидуальные объекты с их уникальными индивидуальными характеристиками, поэтому их объединяют под названием объектного дешифрирования. Результаты объектного дешифрирования наиболее логично и просто представляются в виде базы данных векторной ГИС как точечные, линейные и плошалные объекты.

Напротив, когда нас интересуют не столько индивидуальные объекты (чаще площадные), сколько классы, категории объектов, не столько конкретное положение каждого из них, сколько покрытие ими территории в целом, говорится о тематическом дешифрировании. Например, задача выделения типов лесов, типов почв, типов ландшафтов - это задача тематического дешифрирования. Результаты такого дешифрирования, которое представляет собой, в сущности, классификацию, районирование территории в отношении определенного качества, хорошо ассоциируются с принципами организации тематических карт (типов лесов, почвенной, ландшафтной). Их, как и тематические карты, полученные другими способами, не из ДДЗ, часто удобно представлять в виде растровой ГИС. В растровой ГИС невозможно простым способом описать индивидуальные характеристики отдельного площадного объекта, изолированного лесного массива, например. Зато она удобнее для описания распределения по территории типов лесов, то есть целых классов объектов. Возможно также использование для этой цели таких векторных ГИС, которые способны работать с регионами - неодносвязными (многоконтурными) площадными объектами. Часто это будет даже более удобно, чем использование растровой ГИС. (Например, возможно использование современных версий ГИС ARC/INFO начиная с версии 7.0.)

Можно также говорить об использовании снимков для целей картографирования - идет ли речь о картах индивидуальных объектов, тематических картах или числовых полях и об их использовании в режиме мониторинга, когда не стоит задача построения каждый раз полной и кондиционной карты по данным регулярно повторяющихся съемок, а стоит задача постоянно отслеживать динамику развития ситуации, своевременно выявлять происходящие изменения, с особенным акцентом на некоторые из них, которые являются наиболее важными в свете поставленной задачи. Так, можно говорить о мониторинге лесных пожаров, мониторинге несанкционированных рубок леса, мониторинге разливов нефти, процесса урбанизации территории, движения и состояния морских льдов. Задачи мониторинга требуют иных типов данных по сравнению с задачами картографирования - соотношение качества снимка (его пространственного разрешения, в первую очередь) и его стоимости должно быть иным, иначе по экономическим соображениям невозможно обеспечить получение данных с требующейся регулярностью. Часто, решая задачи мониторинга, имеет смысл использовать комбинированный подход картографирование территории по данным более высокого разрешения, затем использование регулярных съемок более низкого разрешения (подобных по фиксируемым спектральным каналам) для мониторинга на протяжение одного или нескольких сезонов, затем повторение картографирования по снимкам более высокого разрешения. Таким образом, обеспечивается регулярная опора мониторинга на съемки более высокого разрешения.

# Лекция 7. Горно-геологические информационные систе-МЫ

# ОБЗОР ПРОГРАММНЫХ ПРОДУКТОВ

Программное обеспечение ЛЛЯ решения информационноаналитических задач, связанных с эксплуатацией месторождений полезных ископаемых, в последние годы все более интенсивно используется геологами, маркшейдерами и горными инженерами в виде интегрированных горногеологических информационных систем (ГГИС). По функциональному наполнению имея много общего с традиционными ГИС, эти системы отличаются рядом особенностей, главными из которых являются: изначальная ориентировка на решение 3D-задач в связи с естественной трехмерностью размещения геопоказателей и атрибутов в недрах месторождения; применение широкого комплекса методов математического моделирования для описания строения залежей; необходимость автоматизированного создания многослойных детальных карт, планов и разрезов масштабного ряда от 1:500 до 1:5000; наличие модулей или подсистем решения специальных технологических задач (от подсчета объемов и запасов до календарного планирования и оптимизации добычи); возможность визуализации динамических, изменяющихся во времени моделей для наглядного графического представления результатов работы.

Пакеты программ, использующиеся на рудниках, либо разрабатываются на самом предприятии, либо покупаются у специализированных компаний. В любом случае эти программы автоматизируют решение отдельных задач и оцениваются в соответствии с тем, насколько они подходят для нужд конкретного производства. Грубо говоря, все эти продукты могут быть классифицированы следующим образом:

Горные системы общего назначения. Эти системы стандартно включают в себя такие разделы, как: геологическое моделирование, оценка запасов, проектирование и планирование горных работ, календарное планирование и маркшейдерия. Имеется 5 лидирующих в мире компаний (Gemcom, Maptek, Mintec, Surpac и Datamine), которые предлагают на рынке такие системы.

Специализированные горные программы. Сюда относятся специализированные программы для областей технологии, которые пока (полностью или частично) не обеспечиваются универсальными горными системами. Обычная тематика таких пакетов: оптимизация карьеров, календарное планирование, буровзрывные работы, вентиляция, геомеханика, экология и т.д. Существует большое количество таких пакетов, которые создаются специализированными компаниями, самими горными предприятиями или исследовательскими учреждениями.

Системы управления производством. Эта категория объединяет программы и оборудование, используемое для управления производством в реальном времени. Обычные направления использования: управление горным транспортом, экскаваторами, буровыми станками, и т.п. Эти системы предлагаются небольшим количеством компаний, среди которых (в области открытых работ) имеется 4 лидера: Modular Mining Systems, Wenco, Tritronics и Aquila. Все большее значение приобретает связь этих компаний с производителями горного оборудования, такими как Komatsu и Caterpillar.

Системы регистрации производства. Существует большое разнообразие таких систем, которые ведут производственный учет в реальном времени и формируют разнообразные отчеты. За редким исключением горные компании сами разрабатывают (и иногда продают) такие системы. В них очень мало общего, и часто они представляют собой смесь электронных таблиц и баз данных, разработанных местными программистами для нужд предприятия.

Список крупных поставщиков коммерческого ПО для геологии и горного дела сегодня насчитывает несколько сот компаний. Однако среди их можно выделить всего десяток мощных систем горнопродукции геологического профиля. Вообще говоря, продавцы комплексных систем программного обеспечения для добывающих отраслей промышленности сегодня предлагают инструменты только для оценки запасов, отдельных операций проектирования и планирования горных работ. В то же время такие области, как геомеханика или расчет систем вентиляции, крепления: электроснабжения и водоотлива для подземного рудника пока редко обеспечиваются эффективными компьютерными программами. Но ситуация очень быстро изменяется. Число предлагаемых новых горных компьютерных инструментов растет очень быстро.

 $72$
ГГИС высокого класса являются интегрированными системами, то есть позволяют решать все встающие перед геологом проблемы, не выходя за пределы одного программного продукта. Обычный набор функций интегрированной системы включает в себя:

- Управление базами данных;
- Интерактивная 3-х мерная графика и картирование;
- Статистическая и геостатистическая обработка информации;
- Трехмерное моделирование геологических объектов и поверхностей;
- Проектирование открытых и подземных горных работ;
- Планирование развития рудников и календарное планирование;
- Маркшейдерские расчеты.

В системах разных компаний обычно предлагаются дополнения к стандартному набору, которые заметно расширяют возможности программного продукта. Они предоставляют пользователю колоссальный набор инструментов и стоят достаточно дорого (10-70 тыс. долларов и более в зависимости от количества модулей и числа пользователей). Большинство серьезных систем рассчитано на работу в многопользовательском режиме в сетях. Такая конфигурация позволяет очень быстро обрабатывать громадные объемы информации, одновременно запускать несколько программ, а также в полной мере использовать все возможности 3-х мерной динамической графики.

Приведем краткие характеристики некоторых ГГИС, используемых в практике информационного обслуживания, моделирования, подсчета запасов месторождений полезных ископаемых и горных работ.

#### **GEMCOM**

Система GEMCOM разработана канадской компанией Gemcom Software International Inc. Она включает в себя все требуемые функции, начиная от ввода первичных данных и заканчивая блочным моделированием месторождений, проектированием и планированием открытых и подземных горных работ.

Система является одной из самых распространенных в мире и включает в себя следующие основные модули:

Управление данными геологоразведки

- Геологическое опробование
- Моделирование месторождений
- Геомеханические расчеты
- Проектирование карьеров и шахт
- Планирование горных работ
- Календарное планирование и производственная программа
- Контроль производства
- Управление работой горного оборудования
- Экологическое моделирование
- Управление документооборотом предприятия
- Маркшейдерские расчеты

Программы системы построены таким образом, чтобы работать в отдаленных местах, главным образом - на горных предприятиях, при минимуме технической поддержки и обучения. В последнее время Джемком разработал на основе своей системы специальный продукт, который они назвали IRAMS (The Integrated Resource Asset Management System). Это интегрированная компьютерная система управления минеральными ресурсами, которая может использоваться на большинстве горных производств и выполнять различные операции, характерные для горных предприятий. Она способна управлять запасами руды и оптимизировать оценку минерального сырья, планировать горные работы и погашение запасов, что является стержнем любого горного произволства.

В настоящее время система появилась и в России. В 2000 году ее приобрел РАО "Норильский никель", а также некоторые другие горные предприятия.

### **SURPAC**

Австралийская компания Surpac Software International является автором широко распространенной в мире (около 1000 пользователей), достаточно развитой и мощной системы Surpac Vision, а также других продуктов:

#### **Quarry**

Современный пакет для горных предприятий химической, неметаллорудной и строительной промышленности. В него включены функции проектирования карьеров и планирования производства.

#### **Scheduling**

Пакет создан для всестороннего календарного планирования любого горного производства.

#### **Xplorpac**

Набор современных программ для геологоразведочных организаций, который автоматизирует практически все расчеты, связанные с этими работами, в т.ч. и в полевых условиях.

### **DrillKing**

Обработка данных по разведочным скважинам.

Система Surpac Vision –состоит из следующих модулей:

- Моделирование и оценка запасов месторождений, включая геостатистику
- Проектирование картеров
- Проектирование подземных рудников
- Маркшейдерские расчеты
- Контроль качества рудопотоков
- Календарное планирование
- Обработка геологоразведочной информации
- Обработка данных по скважинам, включая каротаж

### **MICROMINE**

Пакет Майкромайн (Micromine) разрабатывался австралийской фирмой Micromine Pty, с 1984 г., главным образом для геологической индустрии. Он имеет много процессов и инструментов для решения задач, возникающих при разведке и эксплуатации месторождений полезных ископаемых. Одна из основных задач пакета - это моделирование месторождений и оценка запасов. Программа разработана под Windows/NT и совместима с любыми базами данных.

Пакет имеет полный набор инструментов для решения следующих задач:

 1. Создание баз данных и работа с ними. Базы данных геологоразведочных организаций создаются и поддерживаются в пакете в табличном формате. Данные могут импортироваться в пакет из любых стандартных продуктов Windows или текстовых форматов, вводиться дигитайзером или импортироваться из систем GPS.

 2. Проверка данных опробования и геологической документации на предмет возможных ошибок при их вводе.

 3. Создание графики: разрезов, планов, трехмерных изображений с выводом любых данных (результаты опробования, геологические коды, гистограммы, заливки и пр.).

 4. Классический статистический анализ геологоразведочной информации (опробование, геохимия, геофизика) с выводом на печать графиков гистограмм, таблиц и результатов их анализа.

 5. Интерактивная трехмерная интерпретация геологических разрезов и планов (геология, минерализация и пр.) с кодировкой каждого периметра.

 6. Интерактивное трехмерное каркасное моделирование рудных тел, геологических формаций и поверхностей.

 7. Полный геостатистический анализ любых трехмерных данных, включая расчет и моделирование вариограмм, карт вариаций изменчивости и оценки пространственной анизотропии минерализации.

 8. Построение блочных моделей с заданным размером элементарных блоков.

 9. Интерполяция содержаний в элементарных блоках моделей, используя известные алгоритмы и кригинг.

 10. Возможность оценки запасов методом разрезов в пределах каркасных моделей или с использованием блочных моделей.

 11. Трехмерная визуализация любых данных поддерживаемых Micromine с выводом их на печать.

Кроме того, пакет имеет модули и процессы для ввода и обработки:

геохимических и геофизических данных;

- геодезических данных с возможностью трансформации географических сетей;
- горных данных с возможностью проектирования карьеров и буровзрывных работ.

При обработке информации в пакете предусмотрены макросы, которые значительно облегчают эту работу. В настоящее время пакет русифицирует-CЯ.

# ПРИНЦИПЫ РАБОТЫ ГГИС

Практически все ведущие ГГИС имеют ядро в виде собственных систем управления базами данных с оригинальным форматом хранения данных, хотя в последнее время наметилась тенденция к переходу на Oracle, MS Access и установлению тесного взаимодействия с другими базами данных через механизм ОDBC. Варианты связи пространственной и атрибутивной информации для разных типов данных представлены в геореляционной или интегрированной форме.

Будучи трехмерными инструментами, горно-геологические системы используют набор пространственных типов данных, несколько отличный от набора элементарных объектов двухмерных ГИС: точки, стринги (трехмерные полилинии), траектории опробования (dholes), контура (трехмерные полигоны), TIN-модели, сетки (гриды), регулярные блоки (трехмерные гриды), нерегулярные сеточные модели данных, сети конечных элементов (meshes), сплошные объемные тела (solids).

ГГИС могут работать как с двумерными, так и с трехмерными объектами. Рассеянные точки рельефа поверхности, контакты границ раздела сред, однозначно проецируемые на горизонтальную плоскость, или точки с суммарными значениями геопоказателей (например, подсчитанные мощности рудных прослоев вдоль стволов скважин) рассматриваются как точки плоскости, тогда как точки геологического (геофизического, геохимического, гидрогеологического и т. д.) опробования массива пород считаются точками трехмерного пространства. Это позволяет в дальнейшем выборочно применять двумерные или трехмерные методы интерполяции, такие, как метод обратных расстояний, точечный или индикаторный кригинг, интерполяцию по сетке треугольников и т. д. В результате формируются интерполяционные 2D-модели топографического порядка (grid2D, mesh2D) или 3D-модели геологических тел (grid3D, mesh3D). Последние в горном деле чаще называют блочными регулярными и нерегулярными моделями.

Следует отметить, что, например, для целей подсчета запасов некоторых типов осадочных и россыпных месторождений бывает достаточно построить по 2D-точкам сеть триангуляции Делоне и двойственную ей диаграмму Вороного чтобы потом с приемлемой точностью оценить запасы полезного компонента. В общем случае, однако, необходимо выполнять построение полностью трехмерной блочно-каркасной модели, учитывающей тектонические нарушения, структурно-текстурные особенности массива, размытость границ рудных тел с вмещающими пустыми породами. Отсканированные и оцифрованные геологические карты и разрезы часто служат для сопоставления автоматизированных и экспертных методов построения. Обычная проблема состоит в том, что оконтуривание рудных тел на планах и разрезах выполнялось ранее геологами вручную и архивные картографические материалы, утвержденные в Государственной комиссии по запасам, не всегда соответствуют действительности. При доразведке и ведении добычных работ эти материалы быстро устаревают, необходима их постоянная актуализация. Кроме того, при падении рыночных цен на добываемое минеральное сырье (дополнительно — при увеличении обязательных отчислений, налогов, платежей) расчетное бортовое содержание полезного компонента, обеспечивающее рентабельную работу горно-добывающего предприятия, должно неизбежно повыситься. В результате этого изоповерхности технологических сортов руд и, следовательно, изолинии полезного компонента на соответствующих разрезах и погоризонтных планах приобретают иную конфигурацию, что требует корректировки графиков ведения горных работ. При разработке небольших, главным образом жильных, тел с четкими границами между рудой и породой такого рода влияние не столь существенно, как при добыче руд, например, на крупных железорудных месторождениях.

## **ПЕРСПЕКТИВЫ РАЗВИТИЯ ГГИС**

Рассмотрение динамики развития рынка коммерческих горногеологических информационных систем свидетельствуют о быстром прогрессе в данной области. На горно-добывающих предприятиях геологи, маркшейдеры и горняки все чаще используют эти системы в своей повседневной работе. Тенденция такова, что в ближайшем будущем ГГИС должны стать более дешевыми и мощными, иметь более дружественный интерфейс пользователя, удобную систему помощи.

Можно сделать несколько общих замечаний относительно рассматриваемого программного обеспечения:

- ГГИС предназначены для квалифицированных специалистов, прошедших специальный цикл обучения и овладевших приемами геостатистики, компьютерной методики построения цифровых моделей горных выработок и рудных тел, техникой ввода и вывода информации на периферийные устройства;
- ведущие ГГИС эффективно работают на мощных персональных компьютерах или графических рабочих станциях, стоимость которых сегодня не ниже 5 тыс. дол.;
- как правило, при эксплуатации систем требуется их значительная и длительная адаптации для работы на каждом конкретном месторождении;
- стоимость базового зарубежного программного обеспечения составляет обычно выше 10 тыс. дол., а дополнительный комплект модулей (например, по оперативному планированию, оптимизации открытого карьера или гидрогеологии) может увеличить итоговую стоимость приобретаемого пакета до 25-50 тыс. дол.

Одним из главных модулей всех интегрированных горных систем является модуль подсчета запасов, во многом определяющий эффективность и стоимость системы, однако если в нем не учитываются инструктивные требования, предъявляемые Государственным комитетом по запасам (ГКЗ) к самой методике подсчета запасов, то его вряд ли будут широко использовать в практической работе.

# Лекция 8. Устройство проекта Micromine, исходные данные, способы моделирования рудных тел и методы подсчета запасов

## СРАВНЕНИЕ ГГИС С ДРУГИМИ КЛАССАМИ ПРОГРАММ

В этой лекции мы разберем устройство типичного проекта горногеологической информационной системы на примере ГГИС Micromine. Как уже говорилось на прошлой лекции, ГГИС можно отнести к геоинформационным системам. ГГИС Micromine имеет ряд черт, характерных для ГИС, например – ArcGIS. Во-первых – это пространственная привязка данных. Любая точка проекта ГГИС соответствует реальной точке пространства, расстояния и объемы в горно-геологических системах измеряются в метрах и километрах.

Второе общее свойство горно-геологических и геоинформационных систем - послойная организация проекта. И те, и другие могут содержать в своем проекте большое количество наборов данных не зависимых друг от друга. Эти «слои» можно включать и выключать, переносить, удалять, подбирать для их отображения собственные цвета и символы и т.д.

Сходство ГГИС и ГИС проявляется также том, что они хранят в себе как пространственную, так и атрибутивную информацию, используют как векторные, так и растровые модели данных.

Основное отличие горных систем от географических в том, что первые работают в трехмерном пространстве. Соответственно все элементарные объекты в ГГИС являются объемными. Иными словами, их форма и положение в пространстве описывается тремя координатами.

Элементарные объекты ГГИС, хотя и напоминают объекты ГИС, имеют собственные названия. Ниже в таблице 5 приведено соответствие плоских объектов ГИС и трехмерных составляющих проекта горно-геологической системы.

Таблица 5

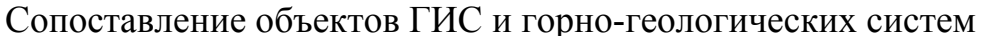

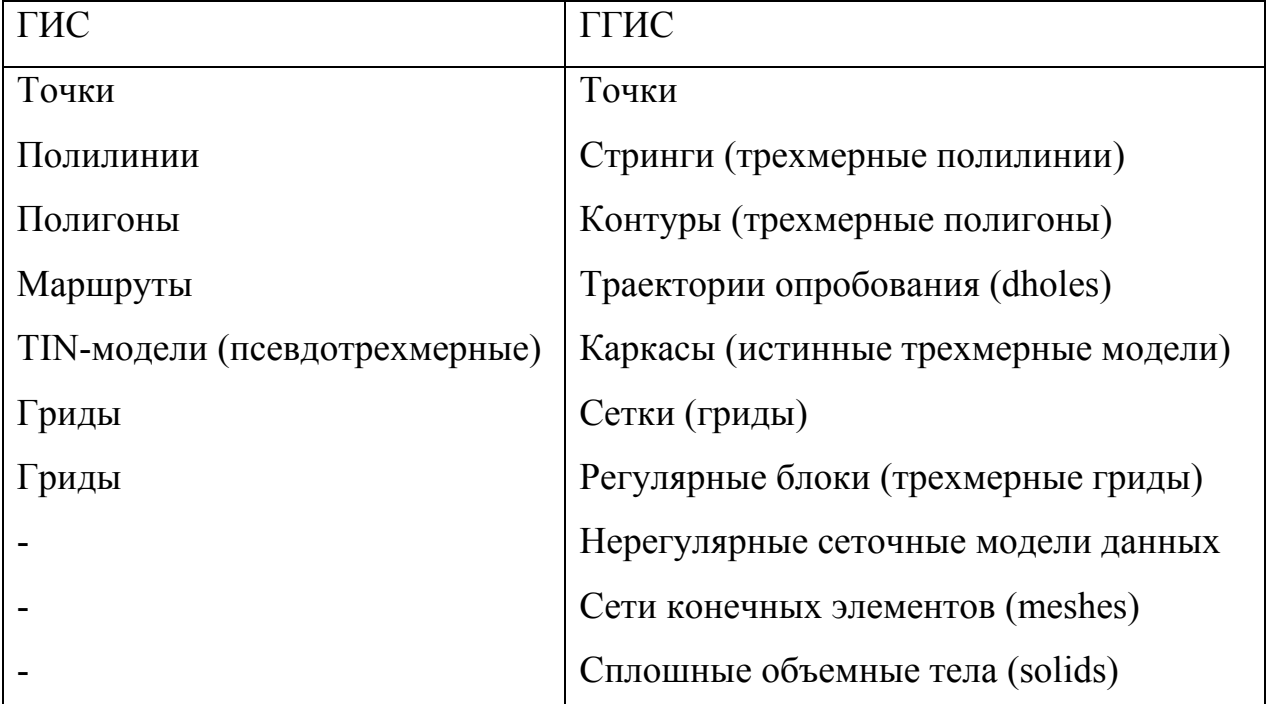

Точки в ГГИС имеют три координаты, линии и полигоны могут изгибаться в двух направлениях. Каркасы Micromine, в отличие от TIN-модели ArcGIS, могут моделировать поверхности с отрицательным наклоном, то есть отображают рудные тела со всех сторон, а не только их верхнюю поверхность. Блочная модель может показать внутреннее строение рудного тела, в то время как грид ArcGIS способен отразить лишь распределение какоголибо элемента по поверхности. Как видно из таблицы, ГГИС имеют ряд собственных типов объектов, в ГИС не встречающихся.

ГГИС стоит сравнить с еще одним классом программ - системами управления базами данных. Изучая ГИС, вы могли видеть, что ГИС-проект начинается с ввода пространственных объектов, векторизации, создания графики, к которой уже позже привязываются атрибуты. В ГГИС дело обстоит иначе. Основой для построения проекта горно-геологической системы является набор таблиц с координатной и атрибутивной информацией: расположение скважин и канав с результатами их опробования. Имея этот набор, программа (либо сам пользователь) создает графические объекты: чертит траектории скважин, оконтуривает богатые блоки на разрезах, создает модели рудных тел.

Выше сказанное не значит, что в ГГИС совсем не используется пространственная информация, оцифрованная по бумажным картам. В проект Micromine можно подгрузить изолинии рельефа, гидросеть или геологическую карту. Эти данные не просто украшают создаваемую в Micromine графику. Они необходимы для качественного моделирования и анализа. Но начинается проект ГГИС все же с таблиц, а не пространственной информации.

## **ФОРМАТ БАЗЫ ДАННЫХ ГГИС**

Разберем подробнее устройство базы данных, на которой основан проект Micromine. Информация о положении и опробовании скважин находится трех таблицах с определенной структурой.

1. Таблица устьев скважин имеет пять обязательных полей: имя скважины, три поля с координатами и глубину. Помимо них, могут присутствовать угол заложения скважины и прочие пользовательские поля. Если угол заложения не определен, скважина считается вертикальной. Каждая скважина может быть занесена в таблицу только один раз, то есть должна иметь уникальное имя.

2. Файл инклинометрии описывает искривление скважины. Он содержит поле с именем скважины, глубину замера, азимут и угол на этой глубине. Файл инклинометрии может отсутствовать, в этом случае скважина считается вертикальной.

3. Файл интервалов опробования имеет минимум четыре поля: имя скважины, глубина начала интервала, глубина конца интервала и хотя бы одно поле с информацией об интервале.

Полей с описанием интервала может быть много, они хранят данные о литологии, содержании элемента и прочие. Литология и данные опробования как правило хранятся в отдельных таблицах. В качестве вспомогательных в файле интервалов обычно присутствует поле с номером пробы и поля с прочей справочной информацией.

Как видите, все три таблицы имеют поле с именем скважины. Оно является ключевым при связи таблиц в базе данных. Micromine при работе обращается к одной базе данных, а не к нескольким таблицам. Обратите внимание, в файле опробования нет никакой координатной информации - только

глубина. Координаты начальной и конечной точки интервала программа может вычислить по глубине и данным двух других таблиц.

При создании модели месторождения, помимо опробования скважин, используются результаты бороздового опробования канав. Эти данные хранятся в Micromine в таблицах точно такой же структуры, как и таблицы скважин. Отличает канавы от скважин только субгоризонтальный угол заложения (канава в Micromine – это скважина, лежащая на боку).

## **МЕТОДЫ 3D МОДЕЛИРОВАНИЯ**

Описанных выше данных достаточно для моделирования объемной структуры месторождения и создания моделей его рудных тел. Рассмотрим теперь, как происходит процесс моделирования? Для объемного моделирования в ГГИС используют два принципиально разных, но дополняющих друг друга метода: каркасную и блочную модель. В чем же их суть?

Каркасную и блочную модель ГГИС относятся так же, какм TINмодель и грид в ГИС. Каркасная модель оконтуривает в трехмерном пространстве рудное тело набором треугольников. Внутри этого тела руда, снаружи – пустая порода. Блочная модель состоит из набора одинаковых «кирпичиков» с разными значениями содержания полезного компонента. Она заполняет все пространство, где конкретно будет проходить граница рудного тела, зависит от величины бортового содержания.

#### **Каркасная модель**

Обычная технология оценки запасов минерального сырья предусматривает создание блочных моделей рудных тел или месторождений, которые могут быть построены без определения каких-либо границ и распространяются на все пространство месторождения. Но в большинстве случаев рудные тела, геологические образования, тектонические нарушения оконтуривают с помощью каркасных моделей поверхности. Для построения каркасной модели рудного тела необходимо сначала оконтурить его на нескольких субпараллельных разрезах, проходящих через скважины. Это делается пользователем вручную, исходя из результатов опробования скважин и принятого бортового содержания компонента. Созданные пользователем контуры, про-

грамма объединяет в незамкнутый каркас, а затем в замкнутое тело – солид. Существует несколько методов создания каркаса: метод пропорциональных расстояний, метод равных углов, метод минимизации поверхности.

Кроме замкнутых объемных моделей ГГИС могут создавать каркасные модели поверхностей (TIN-модели). Их используют для моделирования открытых горных выработок, погребенной поверхности плотика, плоскостей тектонических нарушений и т.д. В ГГИС каркасные модели поверхностей строятся по набору трехмерных линий. Это могут быть как стринги одной высоты (например, изолинии рельефа), так и проведенные в пространстве стринги (например, линии разломов). Созданные каркасы можно объединять, отрезать, комбинировать.

#### **Блочная модель**

Простейший тип трехмерной модели месторождения – это прямоугольная пространственная решетка, где каждая ячейка имеет одинаковую ориентацию и содержит единственную характеристику для каждой переменной. Именно этот тип используется большинством ГГИС. Размер ячеек должен быть достаточно мал для того, чтобы учесть все нюансы формы и внутренней структуры рудного тела. Обычно размер блока зависит от длины интервала опробования (должен быть меньше ее половины). Желательно также, чтобы форма блока учитывала анизотропию внутреннего устройства месторождения (при наличии выраженной зональности параллелепипеды ячеек вытягиваются вдоль зон).

Блочная модель может быть построена на всем пространстве месторождения, однако обычно при ее создании используют готовый каркас или набор каркасов. Полученная таким образом модель пока пуста. Ее ячейки необходимо заполнить значениями.

Заполнение ячеек блочной модели – это процесс трехмерной интерполяции, аналогичный двухмерной интерполяции, с помощью которой в Arc-GIS строят геохимические поля по сети опробования. Исходными данными для этого процесса являются точки с известными содержаниями, неравномерно распределенные в пространстве (центры интервалов опробования скважин и канав). ГГИС используют несколько методов интерполяции: метод обратных расстояний, ближайших скважин (или многоугольников), линей-

ный и логнормальный кригинг, а так же интерполяцию поверхностей (аналог интерполяции в ГИС).

При использовании метода многоугольника оцениваемой ячейке присваивается значение ближайшей пробы. Особенность этого метода в том, что он способен обрабатывать не только числовые, но и текстовые данные (например, названия пород). Метод обратный расстояний рассчитывает значение в ячейке по нескольким соседним точкам, придавая точке тем больший вес, чем ближе она находится. Кригинг - это геостатистический метод оценки содержания. Как и в методе обратных расстояний, кригинг расставляет веса точкам, участвующим в подсчете. Но при кригинге веса распределяются так, чтобы минимизировать дисперсию оценки (возможную ошибку). Иногда удобнее применять индикаторный кригинг. Этот метод применяет при расчетах веса точек определенные для конкретного типа руды. Для другого типа руды набор весов будет иным.

## СПОСОБЫ ОЦЕНКИ ЗАПАСОВ

#### Каркасная модель

Подсчет запасов по каркасной модели использует классический механизм, применяемый при ручной оценке. Замкнутая модель рудного тела (солид) разбивают разрезами на подсчетные блоки, для каждого блока по данным опробования ограничивающих его скважин определяют среднее содержание, умножают на его объем и получают запас по блоку. Простое суммирование запасов блоков дает общие запасы по рудному телу.

#### Блочная модель

Удачно построенная блочная модель лучше, чем каркасная показывает распределение полезного компонента в рудном теле. Общие запасы руды при использовании блочной модели складываются из запасов всех составляющих ее «кирпичиков». Соответственно, подсчет запасов по этой модели точнее. За рубежом использование блочной модели при подсчете запасов является обязательным стандартом. В России пока дела обстоят не так, но это только вопрос времени.

Надо отметить, что при работе геолог обычно применяет обе модели. Каркас, например, используется для ограничения рудного тела на блочной модели.

# Лекция 9. Связь GPS навигатора с компьютером, знакомство с программами MapEdit, MapSource и OZI Explorer

## **ФОРМАТ ДАННЫХ, ХРАНИМЫХ В НАВИГАТОРЕ**

Прежде всего, разберемся, какие данные может хранить и передавать в компьютер навигатор. Можно разбить эти данные на два типа: внешние, загруженные из компьютера, и собственные, созданные самим навигатором. Внешние данные - это карты, создаваемые в специальных программах. Все современные навигаторы среднего и высокого класса поддерживают возможность загрузки полноцветной карты, состоящей как из точечных, так и из полигональных и линейных объектов.

К собственным данным навигатора относятся путевые точки (waypoints), треки (пройденные пути) и маршруты (route). Между этими объектами и типами пространственных данных ГИС нельзя провести четкую аналогию. Естественно путевые точки ничем не отличаются от точечных объектов ГИС. Треки же, хотя и выглядят кривыми линиями, не могут быть сопоставлены с полилиниями шейп-файлов. Трек скорее можно назвать мультиточечным объектом: набором точек, фиксируемых при движении с определенным коротким временным интервалом, и составляющих единый объект - траекторию движения. Маршруты гораздо ближе по сути с полилиниям ГИС. Маршрут - это ломанная линия, соединяющая в определенном порядке несколько путевых точек.

Так же, как и в ГИС, в навигаторе объекты могут хранить атрибутивную информацию. Большая часть из них вносится самим навигатором при фиксации точки: координаты, время, условия приема и пр. Пользователь может вводить лишь имя точки и символ для ее обозначения.

## **СВЯЗЬ GPS-НАВИГАТОРА С КОМПЬЮТЕРОМ**

Программ, предназначенных для передачи данных с компьютера в навигатор (так называемых GPS-утилит) великое множество. Отметим две из них: OZI-explorer, Fugawi и MapSource.

OZI-explorer стал стандартом для всех, кто всерьез занимается GPSнавигацией. Эта программа имеет две модификации: для настольных и карманных компьютеров (наладонных или КПК). Для OZI легко найти привязанную к реальным координатам растровую карту, а для популярных туристических районов – так же и векторные данные. Fugawi не менее популярна среди работающих с настольными компьютерами (не КПК). MapSource получил широкое распространение за счет того, что начал поставляться вместе с навигаторами. На данный момент MapSource является самой надежной программой с точки зрения связи компьютер-навигатор.

Существует много других GPS-утилит, более простых, но и более ограниченных по возможностям.

Рассмотрим основные функции, выполняемые GPS-утилитами. Первое собственно связь с навигатором. Любая из GPS-утилит предусматривает настройку параметров связи: тип присоединенного навигатора, тип и номер порта, к которому подключен кабель, скорость передачи данных и пр. Без правильного указания этих данных никакой связи не будет.

Второе - настройки проекции. Серьезный пользователь никогда не станет ограничивать себя стандартной проекцией UTM (датум WGS-84), по умолчанию предлагаемой навигаторами «американской национальности». Она хорошо подходит для использования в Америке, но не в России. Скорее всего, вы будете настраивать навигатор на «родную» проекцию Гаусса-Крюгера и эллипсоид Красовского-42. Для правильной передачи информации программа связи с GPS должна иметь те же настройки проекции, что и сам навигатор.

Третье - сброс зафиксированных навигатором путевых точек, маршрутов и треков на компьютер и загрузка их с компьютера в навигатор. Это основная задача всех GPS-утилит.

Четвертое - привязка растровой карты. Работая на той или иной территории, вы скорее всего обзавелись топокартами нужного масштаба. Весьма вероятно на этих картах присутствует координатная сетка. Значит, пользуясь ей, любую зафиксированную навигатором точку можно найти на бумажной

карте. Но зачем же делать это вручную? OZI-explorer и Fugawi позволяет привязать сканированную карту к координатам реального мира. Проделав это, вы сможете увидеть все зафиксированные точки на растровой карте там, где они и должны быть.

## **СОЗДАНИЕ И ЗАГРУЗКА КАРТ В НАВИГАТОР**

Если бы мы жили в Европейском союзе или Американских штатах, эту тему можно было бы не затрагивать вовсе. Векторные карты для спутниковых навигаторов даже по самым малопосещаемым районам цивилизованного мира давно доступны всем желающим. В России же ситуация немного хуже. Для всей европейской части нашей страны уже созданы навигационные карты автодорог. Распространяются векторные GPS-карты крупных городов. Но все эти вещи нисколько не облегчают жизнь геолога, работающего в сибирской тайге. Пока что нам приходится создавать карты самостоятельно.

Для загрузки карт в навигатор используют специальные утилиты. В нашем курсе мы рассмотрим две из них: MapEdit – программу для создания карты из готовых шейп-файлов или файлов MapInfo и SendMap – собственно загрузчик карт в навигатор.

Работа в MapEdit состоит из нескольких этапов: импорт необходимых данных (слоев), задание свойств карты, сохранение карты и экспорт ее в .imgформат. MapEdit принимает картографические данные в двух форматах – шейп-файлы и слои MapInfo. Карта, создаваемая в MapEdit, имеет послойную структуру, то есть для объектов каждого типа имеется свой слой. Так же, как и в проекте ГИС, слои можно оформлять по своему усмотрению, выбирая цвет и форму картографических символов. Однако, в отличие от проекта ГИС, объекты внутри слоя не могут быть показаны разными символами. Если необходимо на одной карте показать шоссейные и проселочные дороги, придется сделать два разных слоя. Подписывать объекты на GPS-картах можно, но для надписи допустимо использовать содержимое только одного какого-либо поля.

Еще одна вещь, на которую стоит обратить внимание при создании карты для навигатора, диапазон видимых масштабов – список масштабов, при которых слой должен отображаться на карте. Навигатор может исполь-

зоваться в разных режимах, в частности, при разной скорости движения. Если вы летите на вертолете, ваша скорость достаточно велика. Детали, такие как тропинки в лесу или изолинии рельефа, вас не интересуют. Вы используете довольно мелкий масштаб и хотите видеть только реки и ручьи. Тем более, что перерисовка экрана, перегруженного лишней информацией, требует дополнительных ресурсов. Стоит вам опуститься на землю и пойти по тайге, вы потеряете интерес к крупным рекам и далеким городам, переключитесь на мелкие детали и крупный масштаб. Следовательно, диапазон видимых масштабов для крупных рек и городов должен находиться в области мелких масштабов (0.5-5 км на см), а изолиний рельефа, тропинок и просек – в зоне крупных масштабов (50-500 м на см).

Вот и все, что стоило рассказать о GPS-картах. Надо бы еще отметить, что с распространением карманных компьютеров (КПК), оснащенных встроенным навигатором, задача создания векторных карт становится все менее актуальной. В КПК благодаря большему объему памяти можно подгружать привязанную к реальным координатам сканированную карту или космоснимок. Это сильно экономит время и позволяет избегать ошибок, связанных с оцифровкой. В настоящее время уже довольно легко найти растровые карты крупных масштабов, готовые к загрузке в КПК, на все популярные туристические районы.